# Käyttöopas

© Copyright 2019 HP Development Company, L.P.

Chrome ja Google Cloud Print ovat Google LLC:n tavaramerkkejä. microSD-logo on SD-3C LLC:n tavaramerkki.

Tässä olevat tiedot voivat muuttua ilman ennakkoilmoitusta. Ainoat HP:n tuotteita ja palveluja koskevat takuut mainitaan erikseen kyseisten tuotteiden ja palveluiden mukana toimitettavissa takuuehdoissa. Tässä aineistossa olevat tiedot eivät oikeuta lisätakuisiin. HP ei vastaa tässä esiintyvistä mahdollisista teknisistä tai toimituksellisista virheistä tai puutteista.

Ensimmäinen painos: toukokuu 2019

Oppaan osanumero: L57517-351

#### **Tuotetta koskeva ilmoitus**

Tässä oppaassa on tietoja ominaisuuksista, jotka ovat yhteisiä useimmille malleille. Omassa tietokoneessasi ei välttämättä ole kaikkia näitä ominaisuuksia.

#### **Ohjelmiston käyttöehdot**

Asentamalla, kopioimalla, lataamalla tai muuten käyttämällä mitä tahansa tähän tietokoneeseen esiasennettua ohjelmistoa sitoudut noudattamaan HP:n käyttöoikeussopimuksen (EULA) ehtoja. Jos et hyväksy näitä käyttöoikeusehtoja, ainoa vaihtoehtosi on palauttaa käyttämätön tuote kokonaisuudessaan (sekä laitteisto että ohjelmisto) 14 päivän kuluessa, jolloin saat täyden hyvityksen myyjän hyvityskäytännön mukaan.

Jos tarvitset lisätietoja tai haluat pyytää täydellisen hyvityksen tietokoneen hinnasta, ota yhteyttä myyjään.

# **Turvallisuusohjeet**

**VAROITUS!** Älä pidä tietokonetta suoraan sylissä tai tuki tietokoneen jäähdytysaukkoja. Näin voit vähentää lämmön aiheuttamien vammojen sekä tietokoneen ylikuumenemisen riskiä. Käytä tietokonetta vain kovalla ja tasaisella alustalla. Älä peitä tietokoneen ilmanvaihtoa asettamalla tietokoneen viereen (valinnaista) tulostinta tai muuta vastaavaa kovaa esinettä tai tyynyä, mattoa, vaatetta tai muuta vastaavaa pehmeää esinettä. Älä päästä verkkovirtalaitetta kosketukseen ihon tai tyynyn, maton, vaatteen tai muun vastaavan pehmeän pinnan kanssa käytön aikana. Tämä tietokone ja verkkovirtalaite täyttävät kansainvälisessä informaatioteknologian laitteiden turvallisuutta koskevassa IEC 60950-1 -standardissa määritetyt käyttäjälle soveltuvien pintalämpötilarajojen määräykset.

# Sisällysluettelo

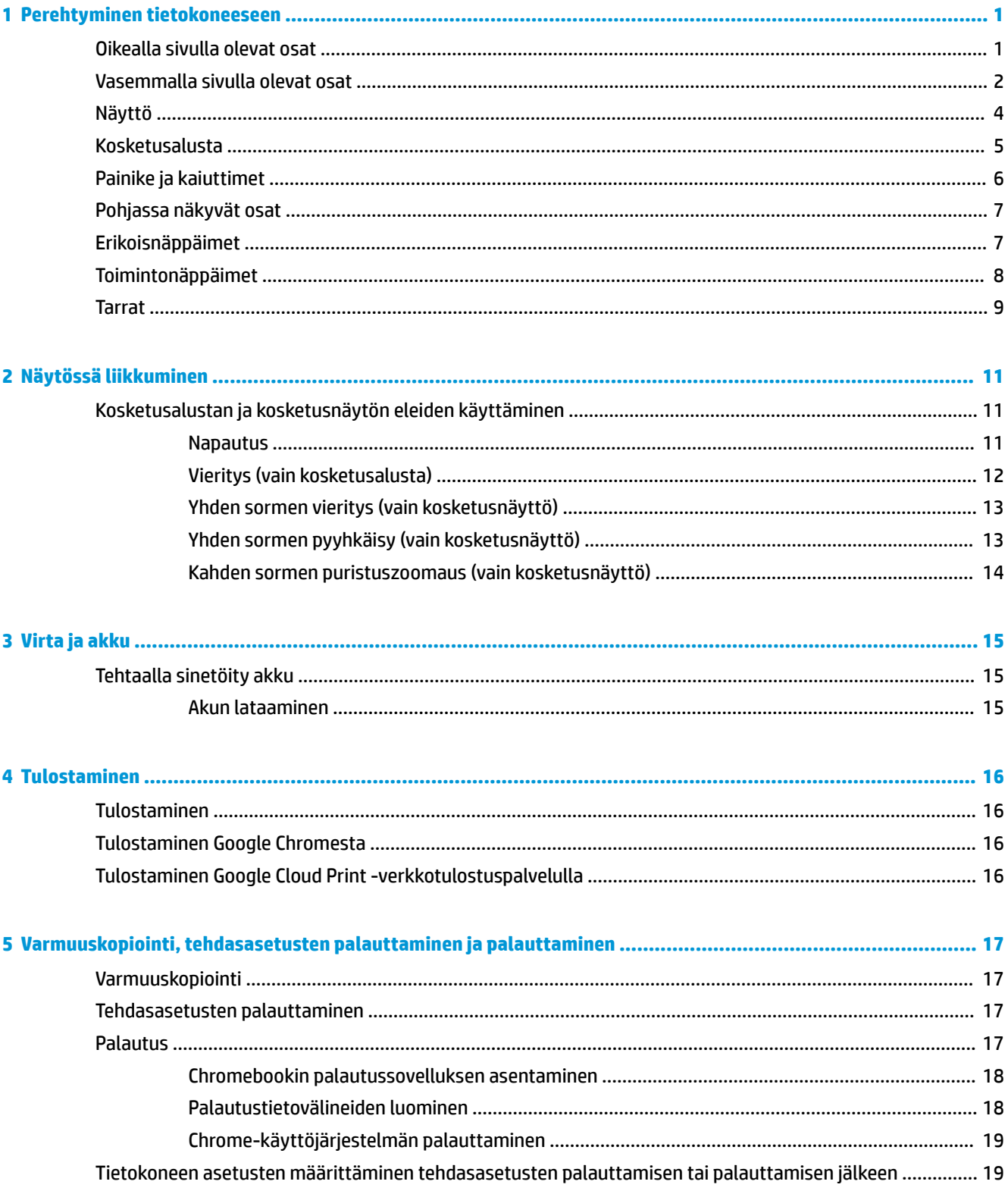

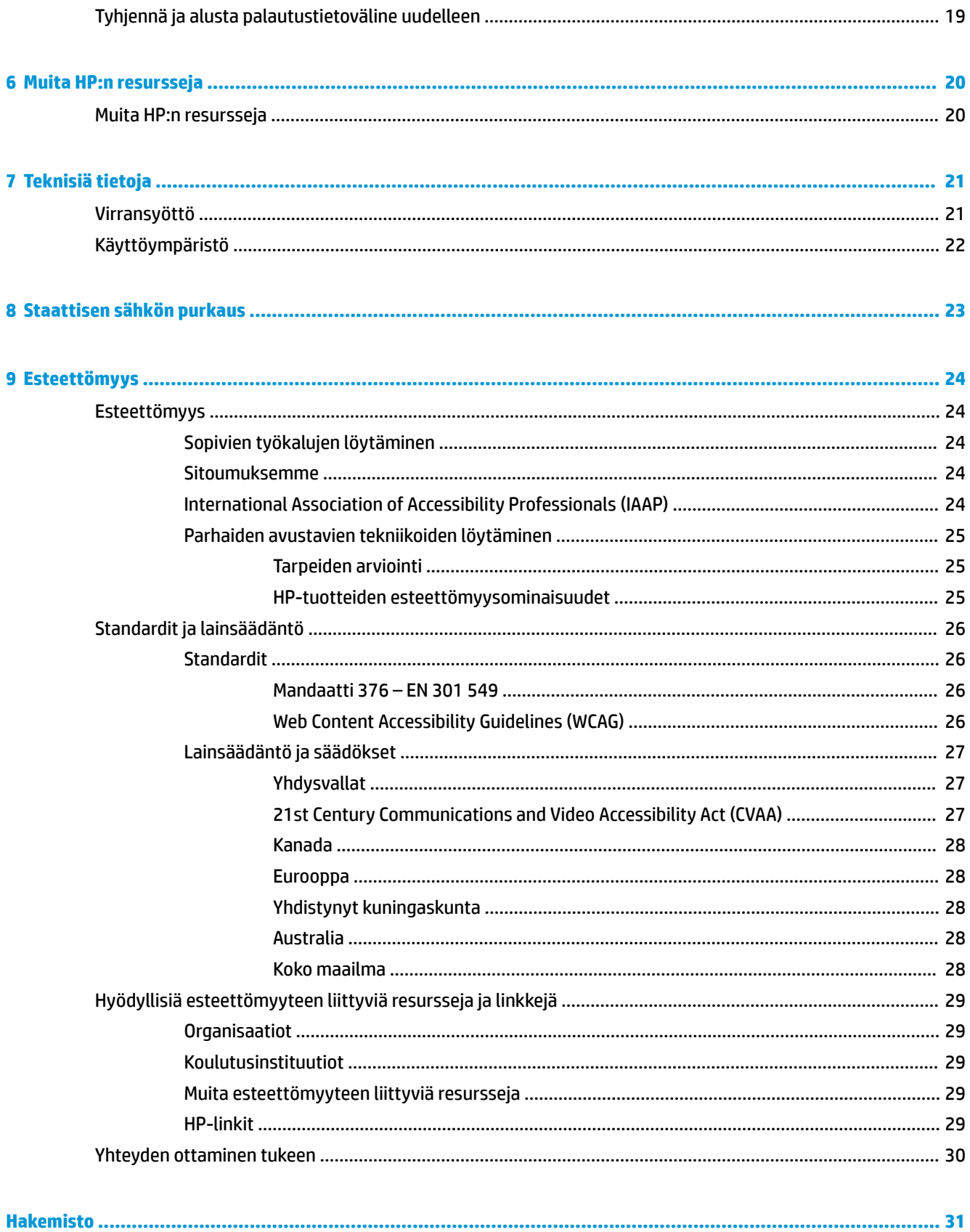

# <span id="page-6-0"></span>**1 Perehtyminen tietokoneeseen**

# **Oikealla sivulla olevat osat**

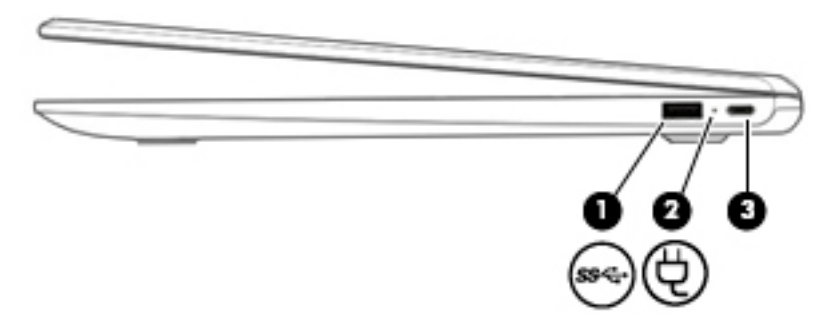

**Taulukko 1-1 Oikealla sivulla olevat osat ja niiden kuvaukset**

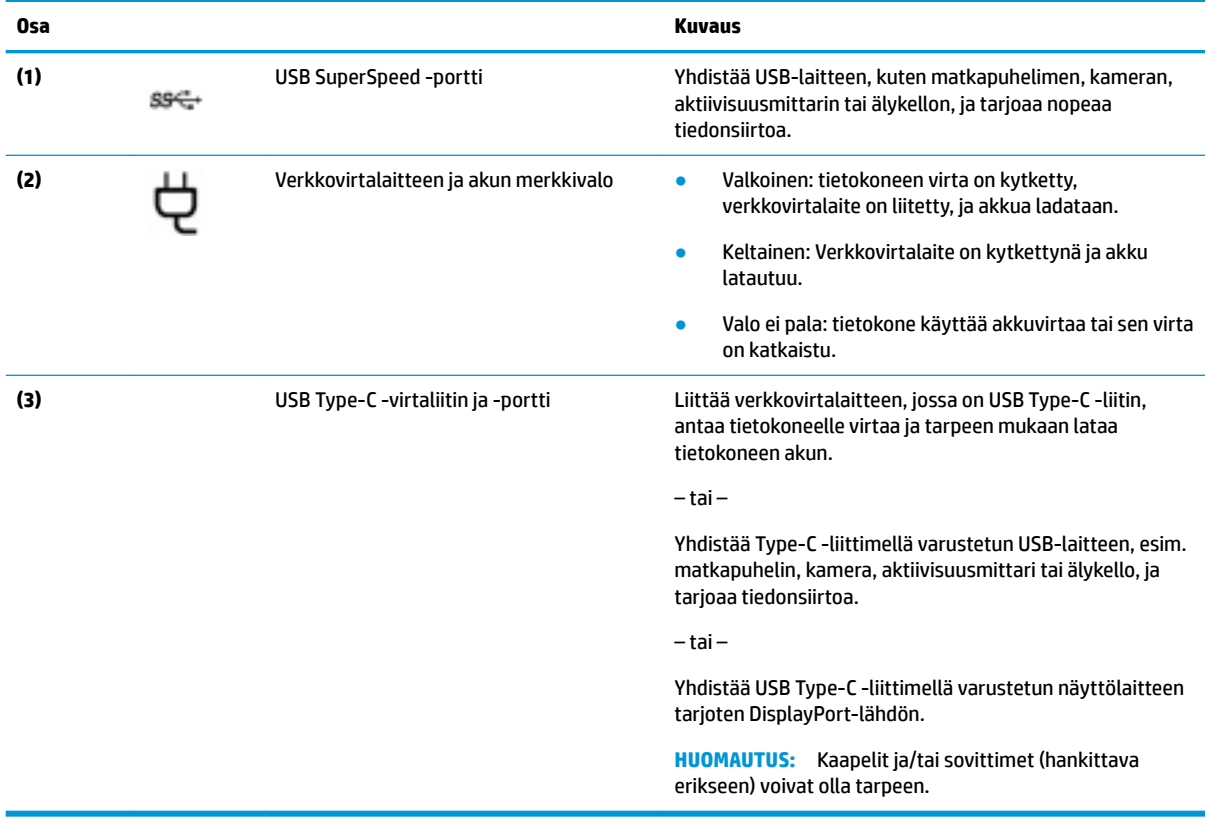

# <span id="page-7-0"></span>**Vasemmalla sivulla olevat osat**

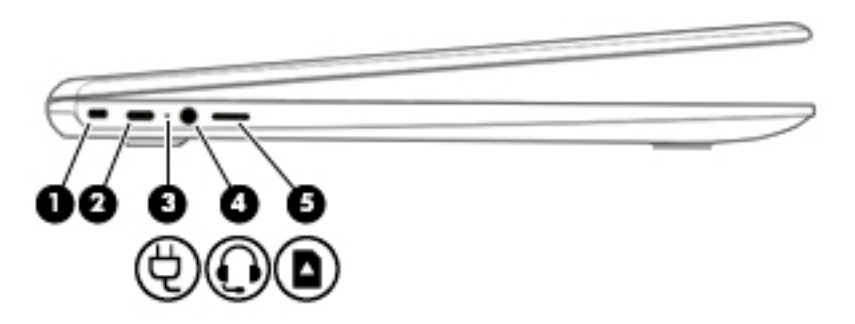

**Taulukko 1-2 Vasemmalla sivulla olevat osat ja niiden kuvaukset**

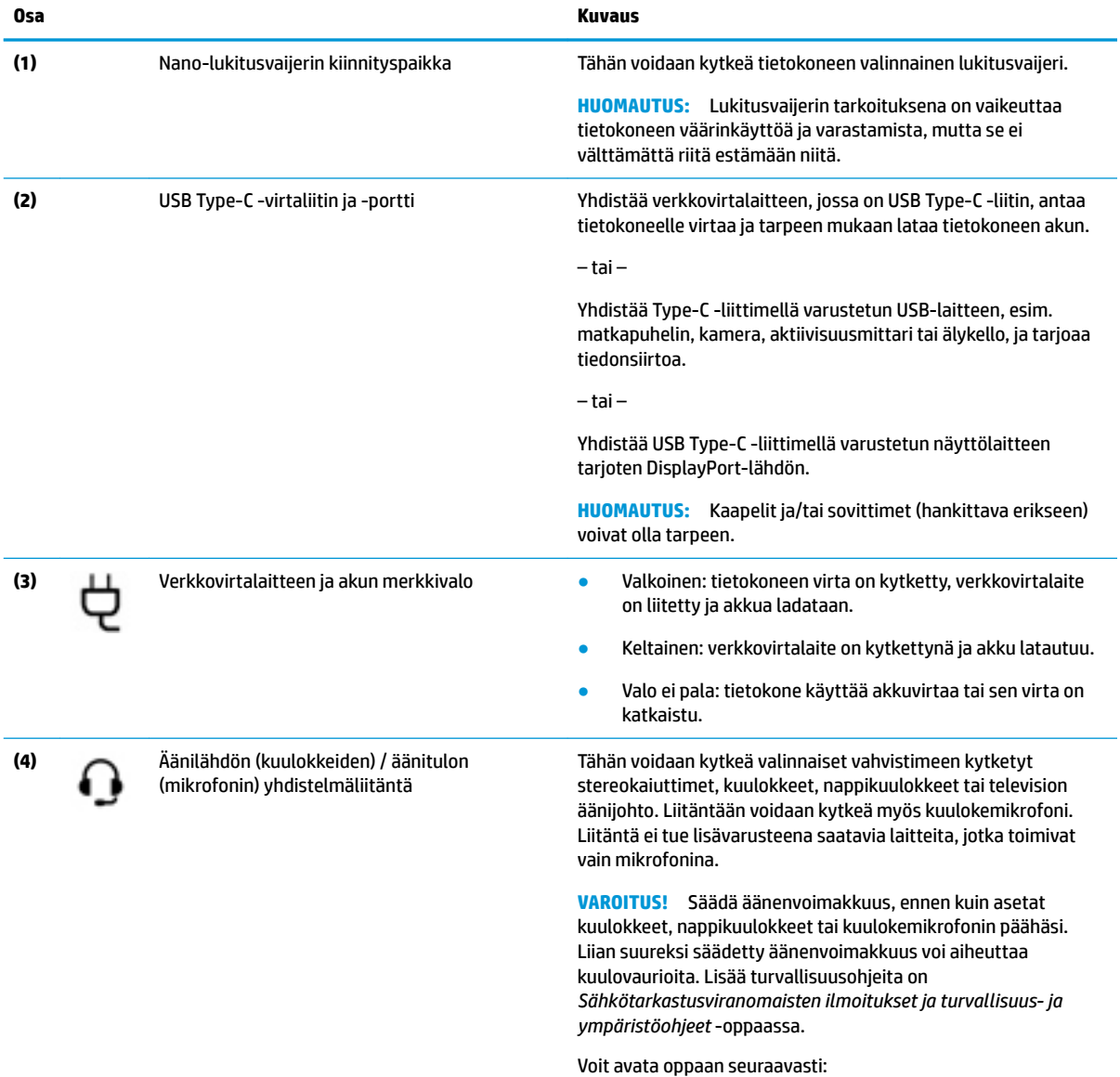

**•** Siirry osoitteeseen<http://www.hp.com/support>ja etsi tuote ohjeita noudattamalla. Valitse sitten **Käyttöoppaat**.

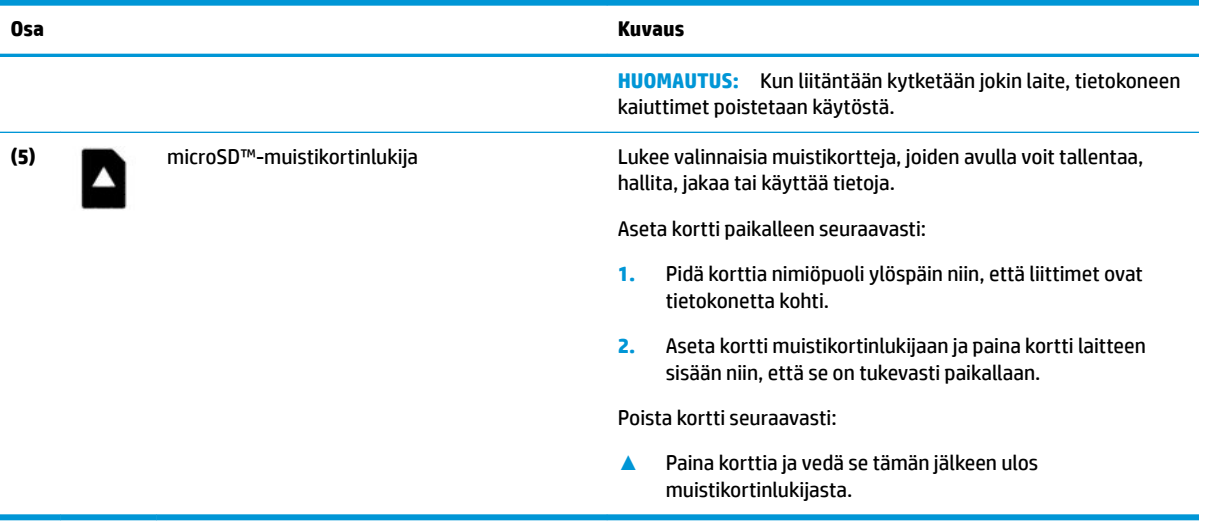

## <span id="page-8-0"></span>**Taulukko 1-2 Vasemmalla sivulla olevat osat ja niiden kuvaukset ( jatkoa)**

# <span id="page-9-0"></span>**Näyttö**

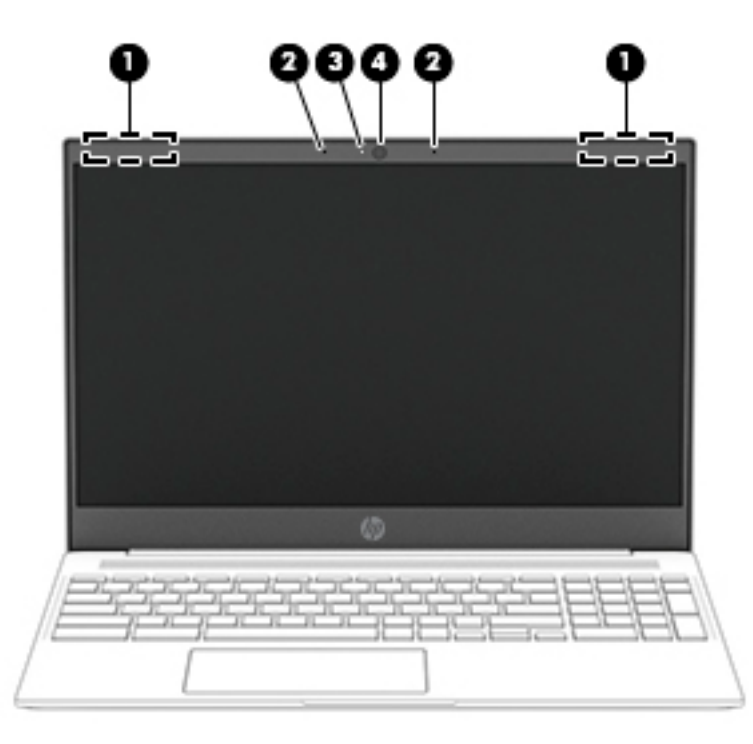

**Taulukko 1-3 Näytön osat ja niiden kuvaukset**

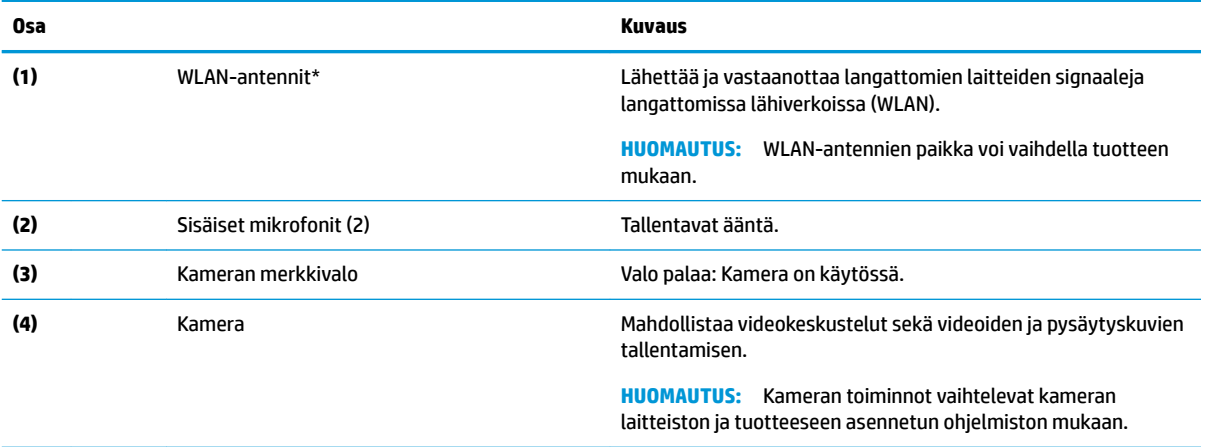

\* Antennit eivät näy tietokoneen ulkopuolelle, ja antennien sijainti vaihtelee. Jotta signaalitaso olisi paras mahdollinen, varmista, että antennien välittömässä läheisyydessä ei ole esteitä.

Langattomia laitteita koskevat säädökset löydät *Sähköviranomaisten ilmoitukset ja turvallisuus- ja ympäristöohjeet* -oppaan omaa maatasi tai aluettasi koskevasta osasta.

Voit avata oppaan siirtymällä osoitteeseen<http://www.hp.com/support>ja noudattamalla ohjeita tuotteesi etsimiseksi. Valitse sitten **Käyttöoppaat**.

# <span id="page-10-0"></span>**Kosketusalusta**

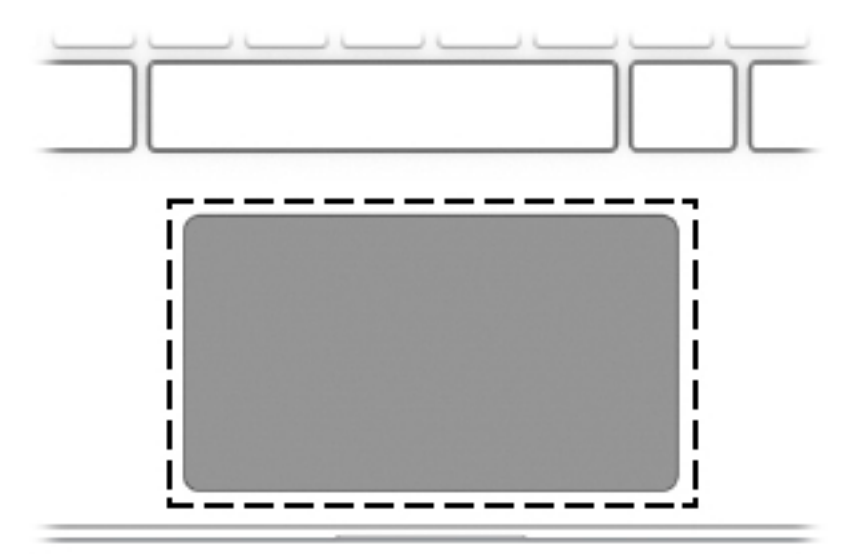

**Taulukko 1-4 Kosketusalusta ja sen kuvaus**

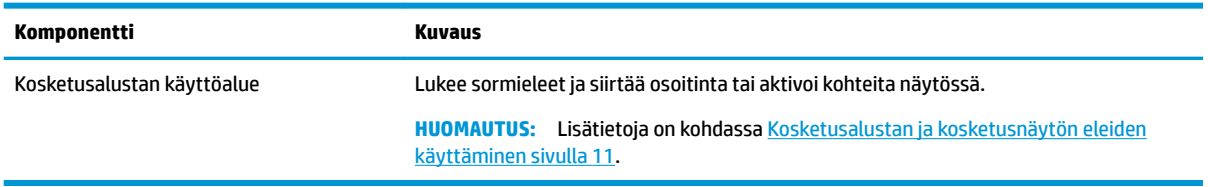

# <span id="page-11-0"></span>**Painike ja kaiuttimet**

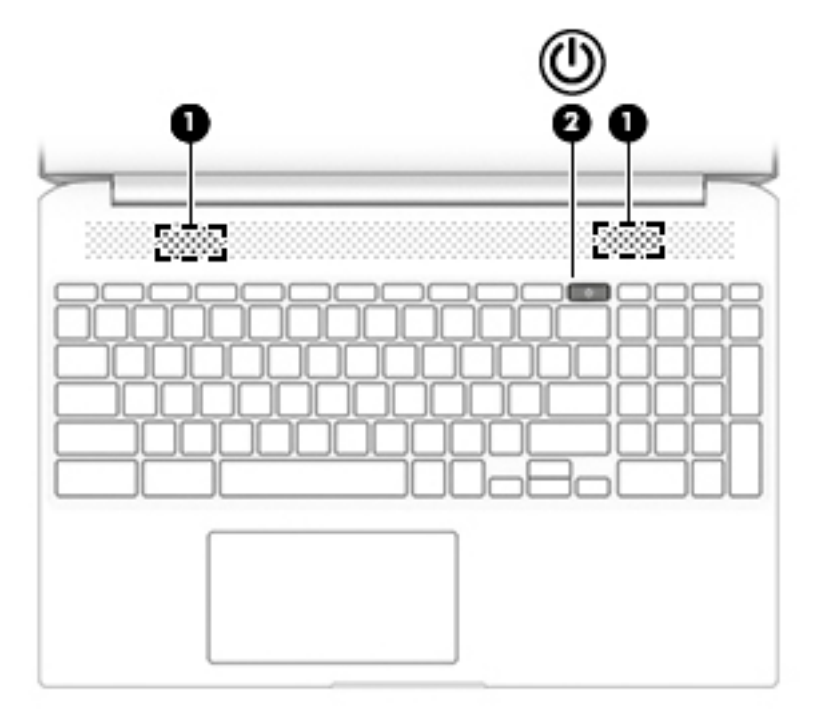

**Taulukko 1-5 Painike ja kaiuttimet sekä niiden kuvaukset**

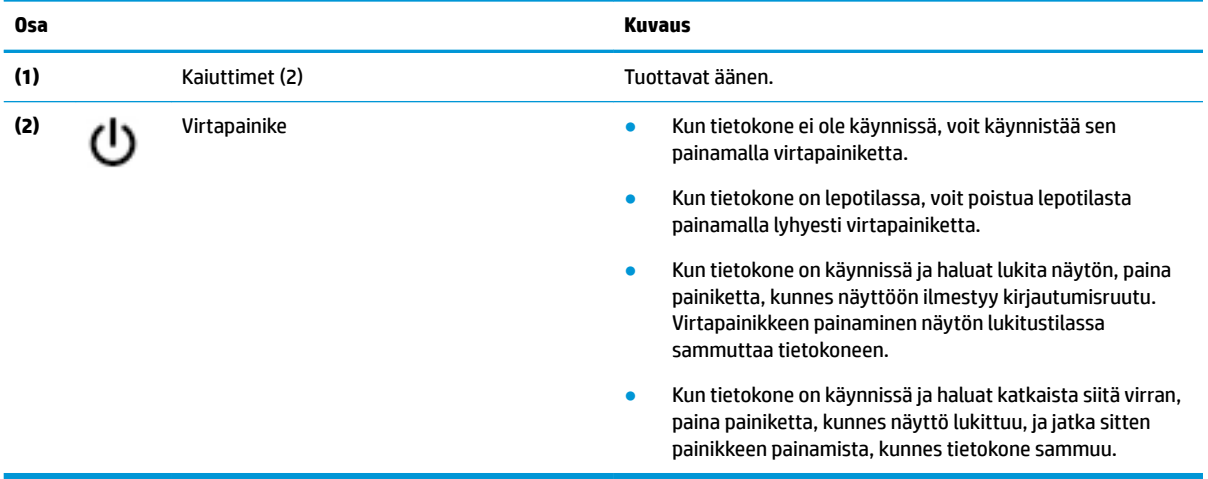

# <span id="page-12-0"></span>**Pohjassa näkyvät osat**

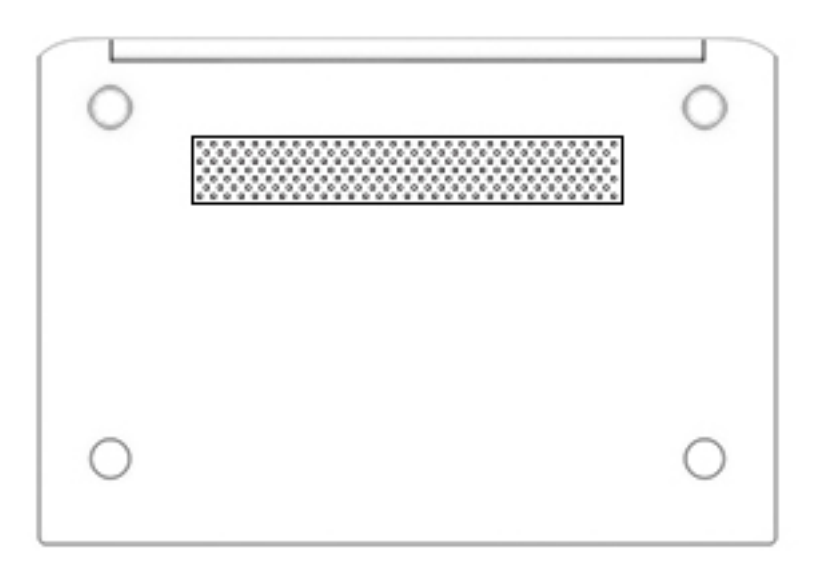

### **Taulukko 1-6 Pohjassa olevat osat ja niiden kuvaukset**

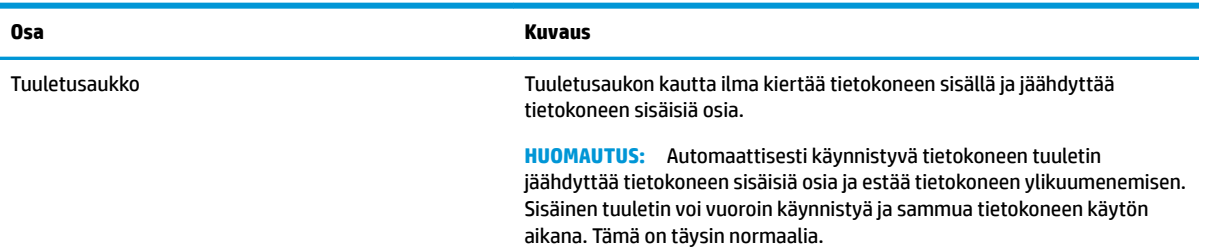

# **Erikoisnäppäimet**

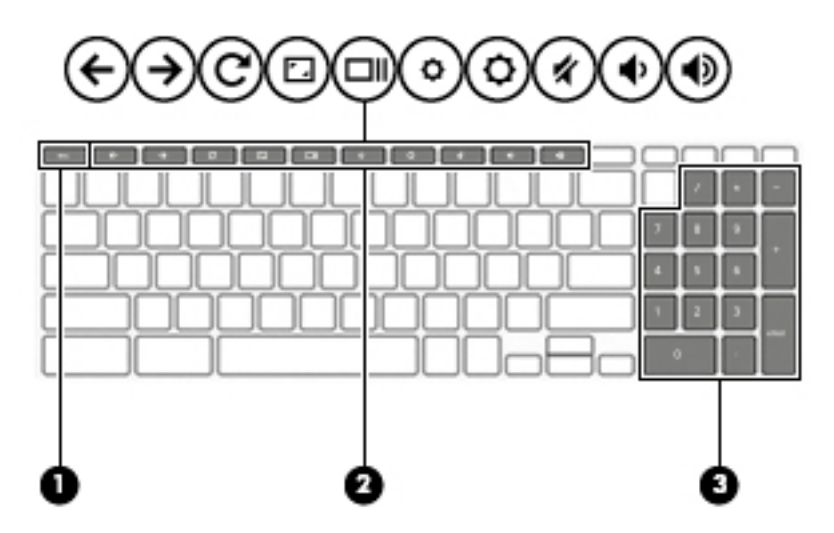

#### <span id="page-13-0"></span>**Taulukko 1-7 Erikoisnäppäimet ja niiden kuvaukset**

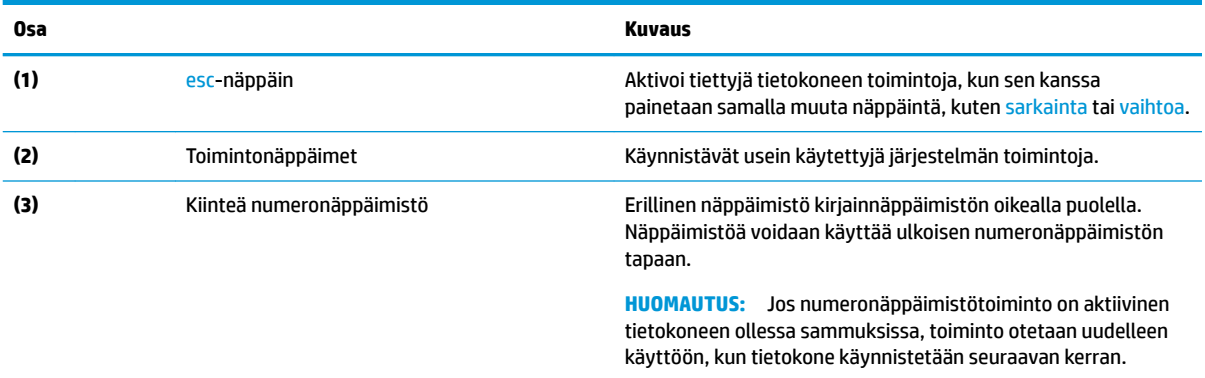

# **Toimintonäppäimet**

Lisätietoja toiminto- ja pikanäppäimistä saat osoitteesta [https://support.google.com/chromebook/answer/](https://support.google.com/chromebook/answer/183101) [183101](https://support.google.com/chromebook/answer/183101). Valitse kieli sivun alalaidasta.

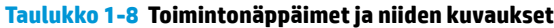

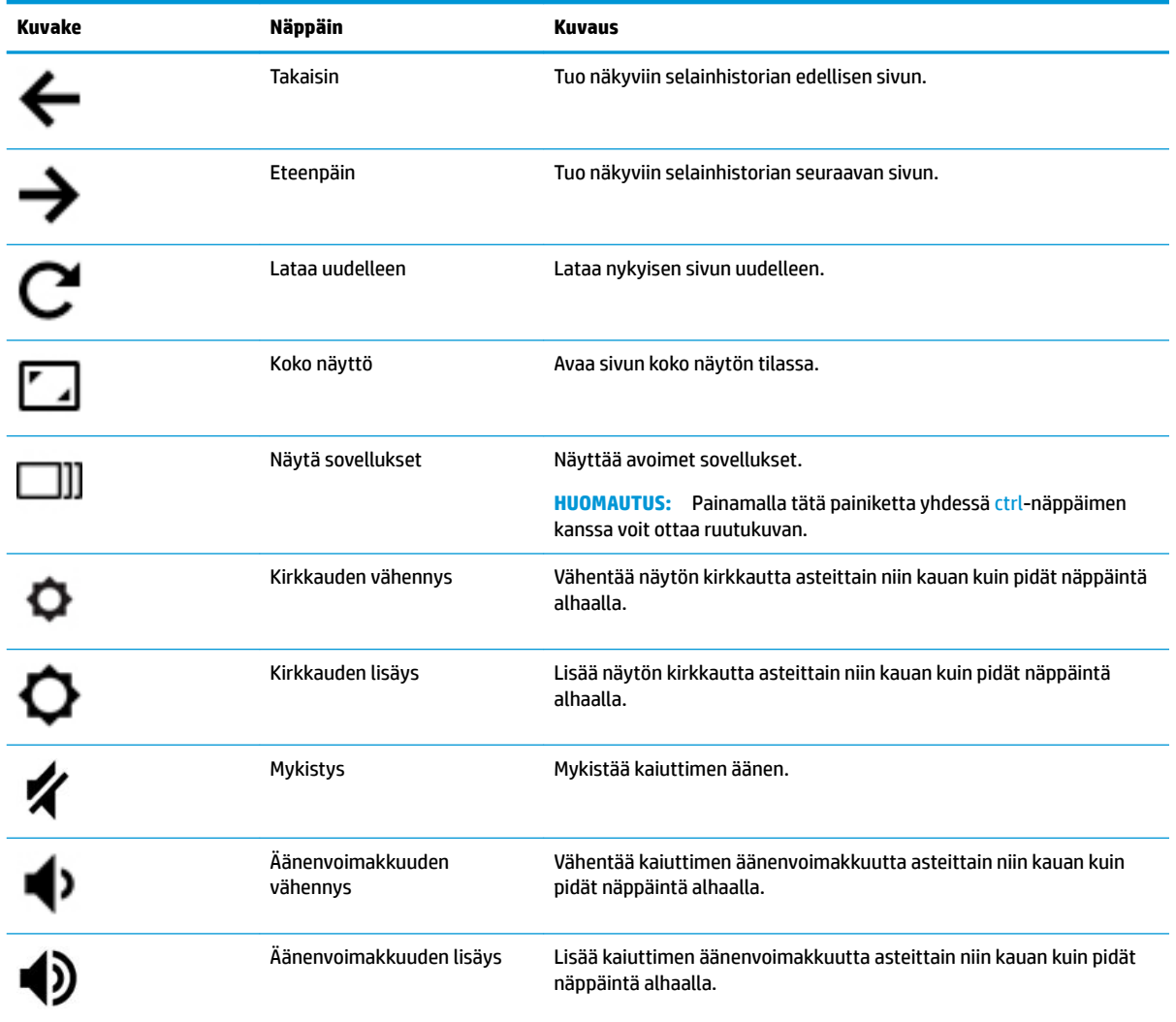

# <span id="page-14-0"></span>**Tarrat**

Tietokoneeseen kiinnitetyissä tarroissa on tietoja, joita voit tarvita ongelmanratkaisussa tai matkustaessasi ulkomaille tietokoneen kanssa. Tarrat voivat olla paperimuotoisia tai painettuja tuotteeseen.

**TÄRKEÄÄ:** Etsi tässä osassa kuvatut tarrat seuraavista paikoista: tietokoneen pohja, akkupaikan sisäpuoli, huoltoluukun sisäpuoli, näytön takaosa tai taulutietokoneen tuen pohja.

● Huoltotarra – Sisältää tietokoneen tunnistamiseen liittyviä tärkeitä tietoja. Kun otat yhteyden tukeen, sinulta voidaan kysyä sarjanumeroa, tuotenumeroa tai mallinumeroa. Etsi nämä tiedot valmiiksi, ennen kuin otat yhteyden tukeen.

Huoltotarra näyttää joltakin alla kuvatuista esimerkeistä. Katso kuvaa, joka muistuttaa eniten oman tietokoneesi huoltotarraa.

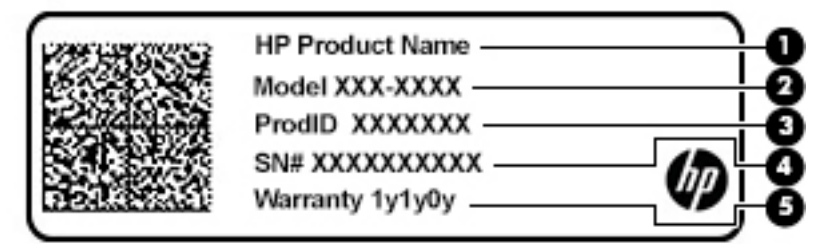

#### **Taulukko 1-9 Huoltotarran osat**

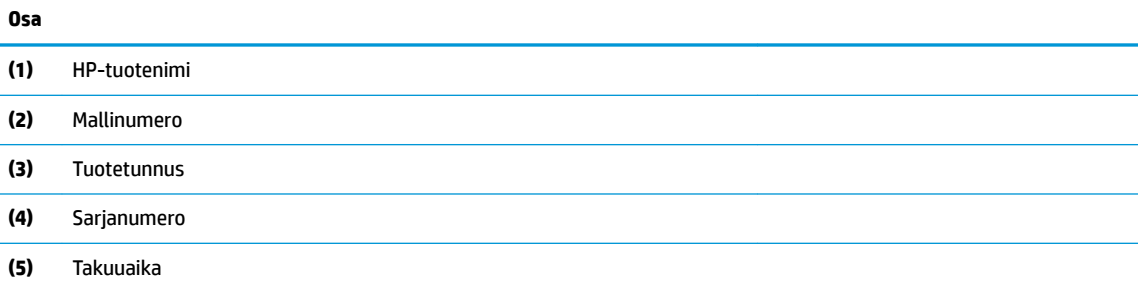

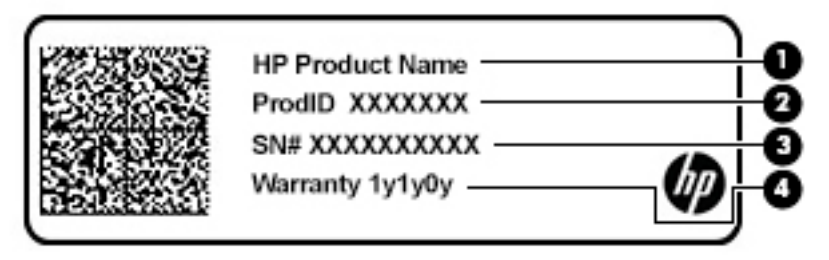

### **Taulukko 1-10 Huoltotarran osat**

**Osa**

- **(1)** HP-tuotenimi
- **(2)** Tuotetunnus

#### <span id="page-15-0"></span>**Taulukko 1-10 Huoltotarran osat ( jatkoa)**

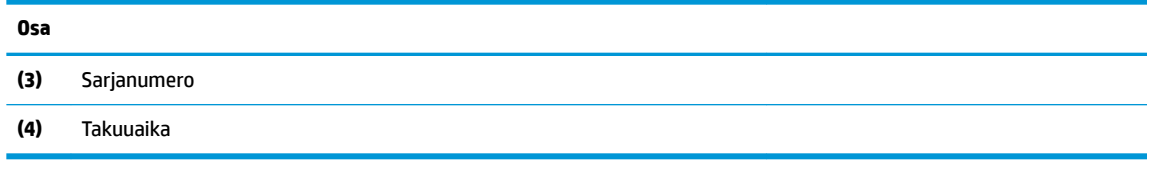

- Viranomaisten ilmoitukset -tarra(t) Sisältää tietokonetta koskevia viranomaisten ilmoituksia.
- Langattoman laitteen hyväksyntätarra(t) Tarrassa on tietoja valinnaisista langattomista laitteista sekä joidenkin sellaisten maiden tai alueiden viranomaisten hyväksyntämerkinnät, joissa kyseisten laitteiden käyttäminen on hyväksyttyä.

# <span id="page-16-0"></span>**2 Näytössä liikkuminen**

Voit liikkua tietokoneen näytössä seuraavilla tavoilla:

- Käytä kosketuseleitä suoraan tietokoneen näytöllä (vain tietyissä tuotteissa).
- Käytä valinnaista hiirtä tai näppäimistöä (hankittava erikseen).
- Käytä kosketuseleitä kosketusalustalla.

# **Kosketusalustan ja kosketusnäytön eleiden käyttäminen**

Kosketusalustan avulla voit liikkua tietokoneen näytöllä ja ohjata kohdistinta yksinkertaisilla kosketuseleillä. Siirry kosketusnäytöllä (vain tietyissä tuotteissa) koskettamalla näyttöä suoraan käyttäen tässä luvussa esiteltyjä eleitä.

## **Napautus**

Osoita näytössä olevaa kohdetta ja valitse se napauttamalla yhdellä sormella kosketusalustan käyttöalueella tai kosketusnäytöllä. Avaa kohde kaksoisnapauttamalla sitä.

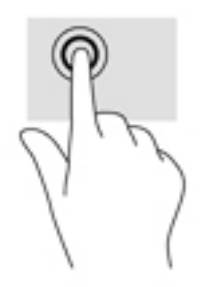

Napauttamalla kosketusalustaa kahdella sormella tai koskettamalla näyttöä voit avata tilannekohtaisen valikon.

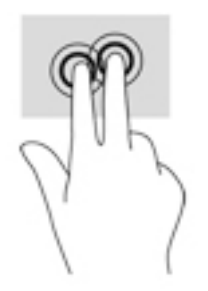

## <span id="page-17-0"></span>**Vieritys (vain kosketusalusta)**

Vierittämistä voidaan käyttää sivun tai kuvan liikuttamiseen ylöspäin, alaspäin tai sivulle. Vierittämällä kahdella sormella vasemmalle tai oikealle voit vierittää näyttöä, jos sen jommallakummalla puolella on lisää näytettävissä olevaa sisältöä, tai liikkua verkkoselaimen historiassa taakse- ja eteenpäin.

Kun haluat vierittää, aseta kaksi sormea hieman toisistaan erilleen kosketusalustalle ja vedä niitä sitten kosketusalustan poikki ylöspäin, alaspäin, vasemmalle tai oikealle suuntautuvalla liikkeellä.

**W** HUOMAUTUS: Sormien liikkeen nopeus määrittää vieritysnopeuden.

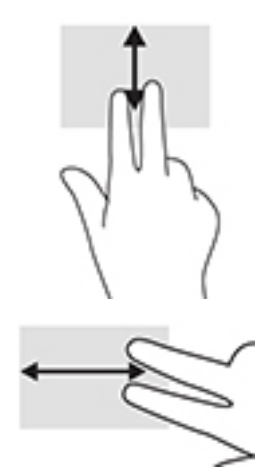

Jos haluat liikkua Chromessa avattujen välilehtien välillä, liu'uta kolmea sormea kosketusalustalla vasemmalle tai oikealle.

## <span id="page-18-0"></span>**Yhden sormen vieritys (vain kosketusnäyttö)**

Vierittämällä vasemmalle tai oikealle yhdellä sormella voit liikkua edestakaisin verkkoselaimen historiassa.

Kun haluat vierittää, aseta sormet kosketusnäytölle ja vedä sitä kosketusnäytöllä vasemmalle tai oikealle suuntautuvalla liikkeellä.

**W** HUOMAUTUS: Sormien liikkeen nopeus määrittää vieritysnopeuden.

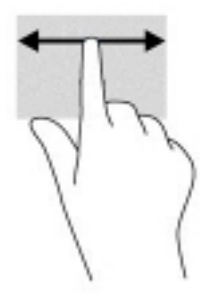

## **Yhden sormen pyyhkäisy (vain kosketusnäyttö)**

Pyyhkäisemällä ylös yhdellä sormella voit piilottaa tai näyttää tietokoneen hyllyn. Hylly sisältää luettelon suosittujen sovellusten pikakuvakkeista, joiden avulla sinun on helppo löytää nämä sovellukset.

Pyyhkäise asettamalla sormesi näytön alareunaan ja liu'uttamalla sormeasi ylöspäin lyhyesti ja nostamalla se sitten pois.

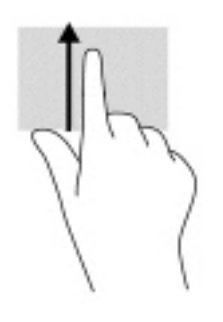

## <span id="page-19-0"></span>**Kahden sormen puristuszoomaus (vain kosketusnäyttö)**

Kahden sormen puristuszoomauksen avulla voit lähentää ja loitontaa kuvia tai tekstiä.

- Loitonna asettamalla kaksi sormeasi kosketusnäyttöön erilleen ja siirtämällä niitä sitten yhteen.
- Lähennä asettamalla kaksi sormeasi kosketusnäyttöön yhteen ja siirtämällä niitä sitten erilleen.

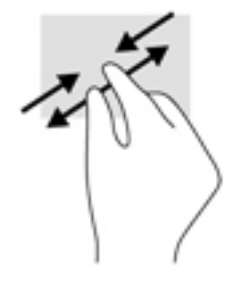

# <span id="page-20-0"></span>**3 Virta ja akku**

# **Tehtaalla sinetöity akku**

Käyttäjät eivät pysty vaihtamaan tämän laitteen akku(j)a. Akun poistaminen tai vaihtaminen voi mitätöidä tuotetakuun. Jos akkua ei saa enää ladattua, ota yhteyttä tukeen. Akun käyttöiän päättyessä sitä ei saa hävittää tavallisten kotitalousjätteiden mukana. Noudata akkujen hävittämistä koskevia paikallisia lakeja ja määräyksiä.

## **Akun lataaminen**

- **1.** Liitä verkkovirtalaite tietokoneeseen.
- **2.** Tarkista verkkovirtalaitteen merkkivalo ja varmista, että akku latautuu. Merkkivalo sijaitsee tietokoneen oikealla puolella, virtaliittimen vieressä.

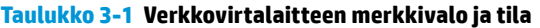

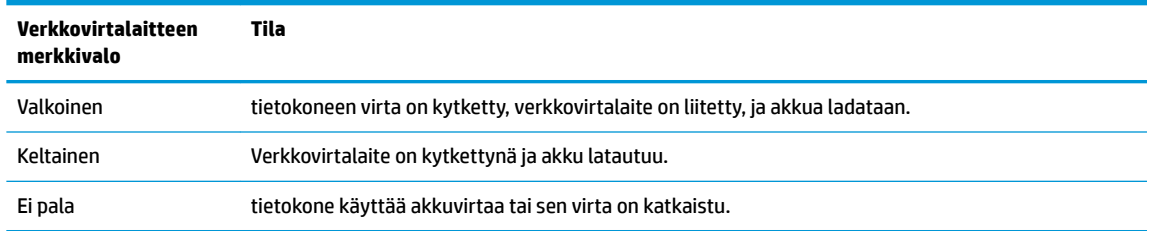

**3.** Kun akku latautuu, pidä verkkovirtalaite liitettynä, kunnes sen merkkivalo muuttuu valkoiseksi.

# <span id="page-21-0"></span>**4 Tulostaminen**

# **Tulostaminen**

Voit tulostaa tietokoneelta seuraavilla tavoilla:

- Tulosta Google Chromesta™ HP Print for Chrome -sovelluksella.
- Tulosta Google Cloud Print™ -verkkotulostuspalvelusta.
- **HUOMAUTUS:** Jos käytössä on HP Print for Chrome -sovellus, tulostinta ei voi rekisteröidä Google Cloud Print -palveluun.

# **Tulostaminen Google Chromesta**

Tulosta Google Chromesta HP Print for Chrome -sovelluksella. HP Print for Chrome -sovelluksen voi asentaa Chrome Web Storesta. Katso lisätietoja HP:n sivustosta.

- **1.** Siirry osoitteeseen<http://www.hp.com/support>.
- **2.** Kirjoita **Etsi kaikki tuki** -ruutuun Tulostaminen HP Print for Chrome -sovelluksella ja toimi näyttöön tulevien ohjeiden mukaan.

# **Tulostaminen Google Cloud Print -verkkotulostuspalvelulla**

Google Cloud Print -verkkotulostuspalvelu on maksuton palvelu, jonka avulla voit tulostaa asiakirjoja ja valokuvia turvallisesti tietokoneeltasi. Saat Google Cloud Print -palvelun käyttöohjeet ja tietoja palvelun käytön edellytyksistä HP:n sivustolta.

- **1.** Siirry osoitteeseen<http://www.hp.com/support>.
- **2.** Kirjoita **Etsi kaikki tuki** -ruutuun Google Cloud Printin yhdistäminen ja käyttäminen, ja toimi näyttöön tulevien ohjeiden mukaan.

# <span id="page-22-0"></span>**5 Varmuuskopiointi, tehdasasetusten palauttaminen ja palauttaminen**

# **Varmuuskopiointi**

Voit varmuuskopioida tietosi lisävarusteena saatavalle USB-muistitikulle tai SD-muistikortille tai Google Driveen. Lisätietoja varmuuskopioinnin luomisesta on annettu osoitteessa<http://www.support.google.com>.

# **Tehdasasetusten palauttaminen**

Tehdasasetusten palauttaminen tyhjentää tietokoneen kiintolevyltä kaikki tiedot, mukaan lukien Latauksetkansion tiedostot. Varmuuskopioi tietosi lisävarusteena saatavalle USB-muistitikulle tai SD-muistikortille tai Google Driveen ennen tehdasasetusten palauttamista. Tehdasasetusten palauttaminen ei poista Google Driveen tai ulkoiseen tallennuslaitteeseen tallennettuja tiedostoja.

**TÄRKEÄÄ:** Tehdasasetusten palauttaminen poistaa pysyvästi kaikki tietokoneen tiedot, mukaan lukien ladatut tiedostot. Jos mahdollista, varmuuskopioi tiedostosi ennen tietokoneen tehdasasetusten palauttamista.

Tietokoneen tehdasasetusten palauttaminen voi olla tarpeen seuraavissa tilanteissa:

- Näyttöön tulee ilmoitus "Palauta tämä Chrome-laite."
- Käyttäjäprofiilissasi tai asetuksissasi on ongelmia.
- Tietokone ei toimi kunnolla uudelleenkäynnistyksen jälkeenkään.
- Haluat vaihtaa tietokoneesi omistajaa.

Tietokoneen tehdasasetusten palauttaminen:

- **1.** Valitse **Asetukset**-valikosta **Lisäasetukset**.
- **2.** Valitse **Powerwash**-osiossa **Powerwash**.
- **3.** Napsauta **Käynnistä uudelleen** ja kirjaudu sisään Google-tilillesi.
- **HUOMAUTUS:** Tiliä, jolle kirjaudut ensimmäistä kertaa tehdasasetusten palauttamisen jälkeen, käytetään omistajatilinä.
- **4.** Palauta tietokoneen tehdasasetukset toimimalla näyttöön tulevien ohjeiden mukaan.
- **5.** Kun tehdasasetusten palautus on suoritettu, voit määrittää tietokoneen asetukset ja tarkistaa, onko ongelma ratkennut.

# **Palautus**

Jos Chrome-käyttöjärjestelmä (OS) ei toimi kunnolla, voit palauttaa laitteen. Palautustoiminto asentaa käyttöjärjestelmän ja ohjelmistot uudelleen ja palauttaa alkuperäiset tehdasasetukset. Kaikkien tiliesi paikallisesti tallennetut tiedostot ja verkot poistetaan. Järjestelmän palauttaminen ei vaikuta Google-tiliesi asetuksiin ja Google Driveen tallennettuihin tiedostoihin.

- <span id="page-23-0"></span>**TÄRKEÄÄ:** Palauttaminen poistaa pysyvästi kaikki tietokoneen tiedot, mukaan lukien ladatut tiedostot. Jos mahdollista, varmuuskopioi tiedostosi ennen tietokoneen palautusta.
- **W HUOMAUTUS:** Lisätietoja tietokoneesi järjestelmän palauttamisesta on annettu osoitteessa [http://www.support.google.com.](http://www.support.google.com)

Palauttamisen edellytykset:

- USB-muistitikku tai SD-muistikortti, jossa on vähintään 4 Gt tallennustilaa. Kaikki tallennuslaitteen tiedot poistetaan palautustietovälineen luomisen yhteydessä, joten varmuuskopioi kaikki tiedostot laitteelta ennen aloittamista.
- Tietokone, jossa on Internet-yhteys. Sinulla on myös oltava järjestelmänvalvojan oikeudet tietokoneeseen.
- Tietokoneen verkkovirtalaite. Tietokoneen täytyy olla kytkettynä verkkovirtaan palauttamisen aikana.
- Näytölle ilmestyy viesti "Chrome-käyttöjärjestelmä puuttuu tai on vioittunut". Jos tämä viesti ei tule näkyviin:
	- Käynnistä tietokone, paina ja pidä pohjassa näppäinyhdistelmää esc+f3 ja paina virtapainiketta. Tietokone käynnistyy uudelleen, ja näytölle ilmestyy viesti "Chrome-käyttöjärjestelmä puuttuu tai on vioittunut".

## **Chromebookin palautussovelluksen asentaminen**

Chromebookin palautussovellus on työkalu, jonka avulla alkuperäinen käyttöjärjestelmä ja tehdasasenteiset ohjelmat voidaan asentaa uudelleen. Työkalu voidaan ladata kaikille tietokoneille Chrome Web Storesta.

Chromebookin palautussovelluksen asentaminen:

**▲** Avaa Chrome Web Store, kirjoita hakuun chrome palautus, napsauta sovellusluettelossa näkyvää kohdetta **Chromebookin palautussovellus** ja toimi näyttöön tulevien ohjeiden mukaan.

## **Palautustietovälineiden luominen**

Palautustietovälineen avulla alkuperäinen käyttöjärjestelmä ja tehdasasenteiset ohjelmat voidaan asentaa uudelleen.

Palautustietovälineen luominen:

**1.** Käynnistä tietokone, joka on yhteydessä Internetiin.

**E** HUOMAUTUS: Sinulla täytyy olla järjestelmänvalvojan oikeudet tietokoneeseen.

- **2.** Napsauta **Käynnistysohjelman** kuvaketta ja valitse sitten **Kaikki ohjelmat**.
- **3.** Valitse sovellusikkunassa **Palautus** ja napsauta sitten **Aloita**.
- **4.** Luo palautustietoväline toimimalla näyttöön tulevien ohjeiden mukaan.

**HUOMAUTUS:** Kaikki palautustietovälineenä käytettävälle laitteelle tallennetut tiedot ja osiot poistetaan. Älä irrota USB-muistitikkua tai SD-muistikorttia, ennen kuin prosessi on valmis.

## <span id="page-24-0"></span>**Chrome-käyttöjärjestelmän palauttaminen**

Tietokoneen Chrome-käyttöjärjestelmän palauttaminen palautustietovälineellä:

- **1.** Irrota kaikki ulkoiset laitteet, kiinnitä virtajohto ja käynnistä tietokone.
- **2.** Siirry palautustilaan painamalla ja pitämällä pohjassa näppäinyhdistelmää esc+f3 ja painamalla virtapainiketta. Liitä palautustietoväline, kun näytölle ilmestyy viesti "Chrome-käyttöjärjestelmä puuttuu tai on vioittunut". Palautusprosessi alkaa välittömästi.
- **3.** Odota, että Chrome vahvistaa palautustietovälineen eheyden.
- **HUOMAUTUS:** Jos haluat peruuttaa palautuksen vahvistuksen aikana, paina virtapainiketta, kunnes tietokone sammuu. Älä keskeytä järjestelmän palautusta vahvistuksen jälkeen.
- **HUOMAUTUS:** Jos näytölle tulee virheviesti, Chrome-palautussovellus täytyy ehkä suorittaa uudelleen tai USB-muistitikku tai SD-muistikortti vaihtaa toiseen.
- **4.** Poista palautustietoväline, kun näytölle ilmestyy viesti "Järjestelmän palautus on valmis".

Chrome-käyttöjärjestelmän uudelleenasennus on valmistunut, ja tietokone käynnistyy uudelleen.

# **Tietokoneen asetusten määrittäminen tehdasasetusten palauttamisen tai palauttamisen jälkeen**

Kun tehdasasetusten palautus tai palautus on valmis, suorita ensiasennus. Lisätietoja tietokoneen asetusten määrittämisestä on annettu osoitteessa [http://www.support.google.com.](http://www.support.google.com)

# **Tyhjennä ja alusta palautustietoväline uudelleen**

Palautustietovälineen luonnin aikana USB-muistitikku tai SD-muistikortti alustetaan, jotta sitä voi käyttää palautustyökaluna. Järjestelmän palautuksen jälkeen sinun täytyy poistaa palautustietoväline, jos haluat käyttää USB-muistitikkua tai SD-muistikorttia uudelleen muiden tiedostojen tallentamiseen. Tyhjennä palautustietoväline Chromebookin palautussovelluksella seuraavien ohjeiden mukaisesti.

- **1.** Napsauta **Käynnistysohjelman** kuvaketta ja valitse sitten **Kaikki ohjelmat**.
- **2.** Valitse sovellusikkunassa kohta **Palautus**.
- **3.** Napsauta **Asetukset**-kuvaketta ja valitse **Tyhjennä palautustietoväline**.
- **4.** Valitse liittämäsi USB-muistitikku tai SD-muistikortti, napsauta **Jatka** ja napsauta sitten **Tyhjennä nyt**.
- **5.** Kun palautustietoväline on tyhjennetty, sulje Chromebookin palautussovellus napsauttamalla **Valmis** ja poista sitten USB-muistitikku tai SD-muistikortti.

Tietoväline on valmis alustettavaksi käyttöjärjestelmäsi alustustyökalulla.

# <span id="page-25-0"></span>**6 Muita HP:n resursseja**

# **Muita HP:n resursseja**

Tässä taulukossa kerrotaan, mistä löydät resursseja, joista saat tuotetietoja, toimintaohjeita ja paljon muuta.

#### **Taulukko 6-1 Lisätietoja**

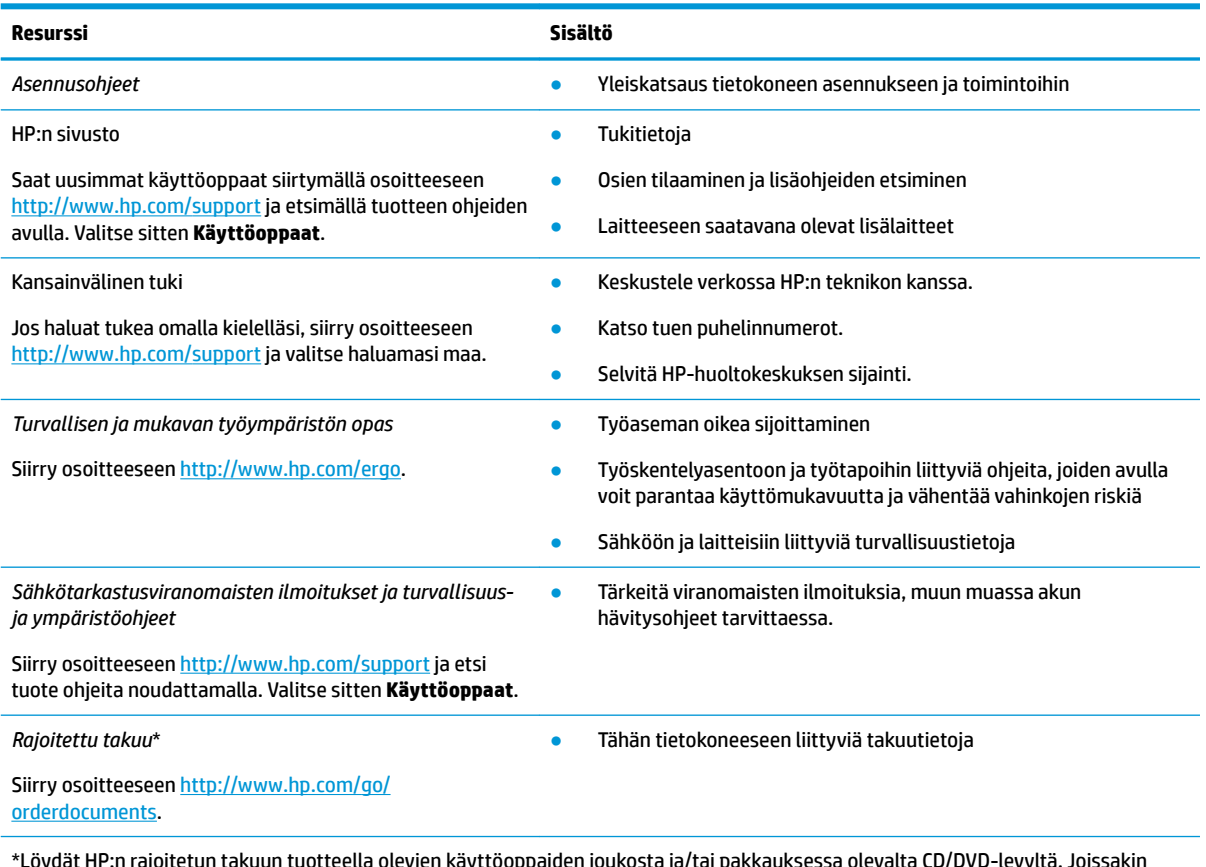

\*Löydät HP:n rajoitetun takuun tuotteella olevien käyttöoppaiden joukosta ja/tai pakkauksessa olevalta CD/DVD-levyltä. Joissakin maissa tai joillakin alueilla HP voi toimittaa takuun painetussa muodossa tuotteen mukana. Jos takuuta ei omassa maassasi tai alueellasi toimiteta painettuna, voit pyytää painetun kopion osoitteesta [http://www.hp.com/go/orderdocuments.](http://www.hp.com/go/orderdocuments) Aasian ja Tyynenmeren alueella ostettujen tuotteiden tapauksessa voit kirjoittaa HP:lle osoitteeseen POD, PO Box 161, Kitchener Road Post Office, Singapore 912006. Liitä mukaan tuotenimi, oma nimesi, puhelinnumerosi sekä postiosoitteesi.

# <span id="page-26-0"></span>**7 Teknisiä tietoja**

# **Virransyöttö**

Tässä esitetyistä virrankäyttöön liittyvistä tiedoista on hyötyä, jos matkustat ulkomaille tietokoneen kanssa.

Tietokonetta käytetään tasavirralla, jota saadaan vaihtovirta- tai tasavirtalähteestä. Vaihtovirtalähteen nimellisjännitteen on oltava 100–240 V, 50–60 Hz. Vaikka tietokonetta voidaan käyttää itsenäisen tasavirtalähteen kanssa, sitä tulisi käyttää vain HP:n toimittaman ja tietokoneen kanssa käytettäväksi hyväksymän verkkovirtalaitteen tai tasavirtalähteen kanssa.

Tämä tietokone voi käyttää tasavirtaa seuraavien määritysten mukaisesti: Käyttöjännite ja -virta vaihtelevat ympäristön mukaan. Tietokoneen jännite ja virta on ilmoitettu viranomaisten ilmoitukset -tarrassa.

| Virransyöttö            | <b>Nimellisarvo</b>                                                                                                    |
|-------------------------|----------------------------------------------------------------------------------------------------|
| Käyttöjännite ja -virta | 5 V DC @ 2 A / 12 V DC @ 3 A / 15 V DC @ 3 A - 45 W USB-C                                                              |
|                         | 5 V DC @ 3 A / 9 V DC @ 3 A / 12 V DC @ 3,75 A / 15 V DC @ 3 A - 45 W USB-C                                            |
|                         | 5 V DC @ 3 A / 9 V DC @ 3 A / 10 V DC @ 3,75 A / 12 V DC @ 3,75 A / 15 V DC @ 3 A / 20 V DC @ 2,25<br>$A - 45$ W USB-C |
|                         | 5 V DC @ 3 A / 9 V DC @ 3 A / 12 V DC @ 5 A / 15 V DC @ 4,33 A / 20 V DC @ 3,25 A - 65 W USB-C                         |
|                         | 5 V DC @ 3 A / 9 V DC @ 3A / 10 V DC @ 5 A / 12 V DC @ 5 A / 15 V DC @ 4,33 A / 20 V DC @ 3,25 A -<br>65 W USB-C       |
|                         | 5 V DC @ 3 A / 9 V DC @ 3 A / 10 V DC @ 5 A / 12 V DC @ 5 A / 15 V DC @ 5 A / 20 V DC @ 4,5 A - 90<br>W USB-C          |
|                         | 19,5 V:n tasavirta, 2,31 A - 45 W                                                                                      |
|                         | 19,5 V:n tasavirta, 3,33 A - 65 W                                                                                      |
|                         | 19,5 V:n tasavirta, 4,62 A - 90 W                                                                                      |
|                         | 19,5 V:n tasavirta, 6,15 A - 120 W                                                                                     |
|                         | 19,5 V:n tasavirta, 6,9 A - 135 W                                                                                      |
|                         | 19,5 V:n tasavirta, 7,70 A - 150 W                                                                                     |
|                         | 19,5 V:n tasavirta, 10,3 A - 200 W                                                                                     |
|                         | 19,5 V:n tasavirta, 11,8 A - 230 W                                                                                     |
|                         | 19,5 V:n tasavirta, 16,92 A - 330 W                                                                                    |

**Taulukko 7-1 Tasavirtaa koskevat tiedot**

HP:n ulkoisen virtalähteen tasavirtapistoke (vain tietyissä tuotteissa)

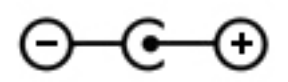

**HUOMAUTUS:** Tämä tuote on suunniteltu Norjassa käytettäviin tietotekniikan sähköjärjestelmiin, joiden vaihejännite on korkeintaan 240 V rms.

# <span id="page-27-0"></span>**Käyttöympäristö**

### **Taulukko 7-2 Käyttöympäristöä koskevat tiedot**

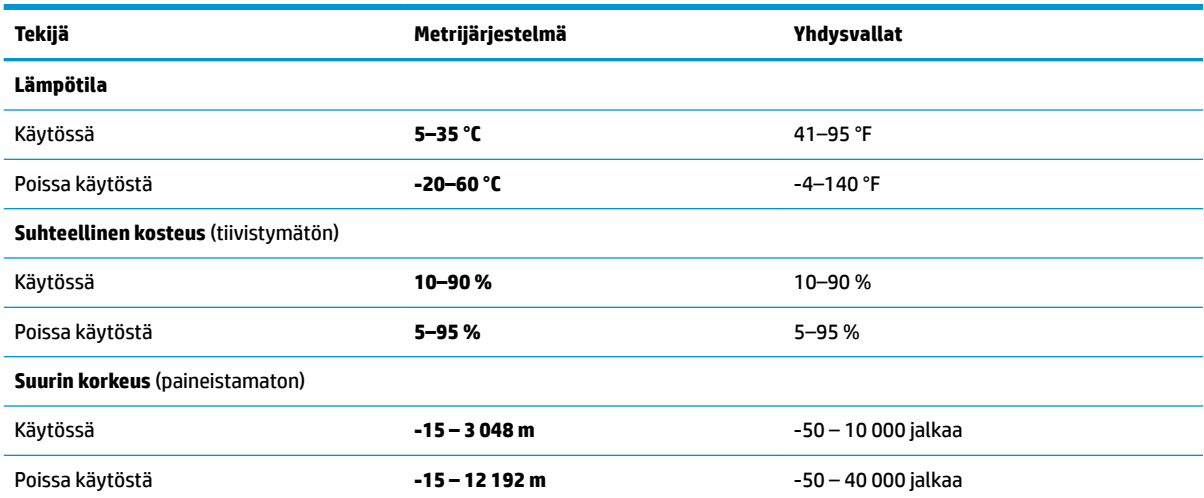

# <span id="page-28-0"></span>**8 Staattisen sähkön purkaus**

Staattisen sähkön purkauksella tarkoitetaan staattisen sähkövarauksen purkautumista kahden esineen tai kappaleen koskettaessa toisiaan. Esimerkiksi ovenkahvasta lattiamaton päällä kävelemisen jälkeen saatu sähköisku johtuu staattisesta sähköstä.

Sormista tai muusta sähköä johtavasta lähteestä purkautuva staattinen sähkö voi vahingoittaa laitteen elektronisia osia.

Tietokoneen tai aseman vahingoittumisen ja henkilökohtaisten tai muiden tärkeiden tietojen menettämisen voi estää seuraavilla varotoimenpiteillä:

- Jos osien poistamis- tai asennusohjeissa neuvotaan irrottamaan tietokoneen virtajohto, varmista, että laite on maadoitettu asianmukaisesti.
- Pidä komponentit omissa staattiselta sähköltä suojatuissa pakkauksissaan, kunnes olet valmis asentamaan ne.
- Älä kosketa liittimiä, johtimia tai virtapiirejä. Käsittele elektronisia komponentteja niin vähän kuin mahdollista.
- Älä käytä magneettisia työkaluja.
- Ennen kuin alat käsitellä osia, pura staattinen sähkövaraus koskettamalla jotakin maalaamatonta metallipintaa.
- Jos poistat komponentin, laita se staattiselta sähköltä suojattuun pakkaukseen.

# <span id="page-29-0"></span>**9 Esteettömyys**

# **Esteettömyys**

HP:n tavoitteena on, että monimuotoisuus, syrjimättömyys ja tasapainoinen työn ja muun arjen suhde ovat kiinteä osa yrityksemme toimintaa, ja siksi haluamme niiden näkyvän kaikessa, mitä teemme. Tässä on esimerkkejä siitä, miten ihmisten väliset erot auttavat meitä luomaan tasapuolisen ympäristön, jossa kaikki voivat hyödyntää tekniikan etuja.

## **Sopivien työkalujen löytäminen**

Tekniikka auttaa ihmisiä vapauttamaan täyden potentiaalinsa. Avustava tekniikka poistaa esteitä ja auttaa ihmisiä toimimaan itsenäisesti kotona, työpaikalla ja osana yhteisöä. Avustava tekniikka auttaa laajentamaan, ylläpitämään ja parantamaan laitteiden ja tietotekniikan toimintoja. Saat lisätietoja täältä: [Parhaiden avustavien tekniikoiden löytäminen sivulla 25.](#page-30-0)

## **Sitoumuksemme**

HP on sitoutunut toimittamaan tuotteita ja palveluja, jotka ovat vammaisten henkilöiden käytettävissä. Tämä sitoumus on osa yrityksemme monimuotoisuutta koskevia tavoitteita ja auttaa meitä varmistamaan, että kaikki voivat hyötyä tekniikan eduista.

Esteettömyystavoitteenamme on suunnitella, tuottaa ja markkinoida tuotteita ja palveluja, jotka soveltuvat niin vammaisten kuin kaikkien muidenkin käyttöön joko itsenäisesti tai asianmukaisten apulaitteiden kanssa.

Tavoitteen saavuttamiseksi olemme määritelleet tässä avustavien tekniikoiden käytännössä seitsemän avainasemassa olevaa päämäärää, jotka ohjaavat yrityksemme toimintaa. Kaikkien HP:n päälliköiden ja työntekijöiden odotetaan hyväksyvän nämä päämäärät ja tukevan niiden toteutumista rooliensa ja vastuualueidensa mukaisesti:

- Levitä tietoa esteettömyysongelmista yrityksemme sisällä ja tarjoa työntekijöille koulutusta, jota esteettömien tuotteiden ja palvelujen suunnittelu, tuottaminen ja markkinointi edellyttää.
- Kehitä tuotteita ja palveluja varten esteettömyysohjeistuksia ja varmista, että tuotekehitysryhmät noudattavat niitä aina, kun se on kilpailullisesti, teknisesti ja taloudellisesti mahdollista.
- Auta vammaisia henkilöitä osallistumaan esteettömyysohjeistusten laatimiseen sekä tuotteiden ja palvelujen suunnitteluun ja testaamiseen.
- Dokumentoi esteettömyystoiminnot ja jaa tuotteitamme ja palvelujamme koskevia tietoja julkisesti esteettömässä muodossa.
- Luo suhteita johtaviin avustavien tekniikoiden ja ratkaisujen tarjoajiin.
- Tue sisäistä ja ulkoista tutkimus- ja kehitystyötä, joka parantaa tuotteidemme ja palvelujemme kannalta tärkeitä avustavia tekniikoita.
- Tue ja edesauta koko alaa koskevien esteettömyysstandardien ja -ohjeistusten kehittämistä.

## **International Association of Accessibility Professionals (IAAP)**

IAAP on voittoa tuottamaton järjestö, jonka tavoitteena on edesauttaa ammattimaista esteettömyyden kehitystyötä verkostoinnin, koulutuksen ja sertifioinnin avulla. Se haluaa auttaa esteettömyyden parissa <span id="page-30-0"></span>työskenteleviä ammattilaisia kehittymään ja etenemään urallaan sekä tarjota organisaatioille paremmat edellytykset esteettömyysasioiden huomioimiseen tuotteissa ja infrastruktuurissa.

HP on yksi järjestön perustajajäsenistä. Liityimme toimintaan muiden organisaatioiden kanssa voidaksemme olla avuksi esteettömyysalan kehittämisessä. Tämä sitoumus tukee yrityksemme esteettömyystavoitetta, jonka mukaan suunnittelemme, tuotamme ja markkinoimme tuotteita ja palveluja, joita vammaiset henkilöt voivat käyttää tehokkaasti.

IAAP vahvistaa ammattikuntamme toimintaa maailmanlaajuisesti auttamalla yksityishenkilöitä, opiskelijoita ja organisaatioita tavoittamaan toisensa ja oppimaan toisiltaan. Jos haluat lisätietoja, käy sivustolla <http://www.accessibilityassociation.org> ja liity verkkoyhteisöön, tilaa uutiskirje sekä lue lisää jäsenyysvaihtoehdoista.

## **Parhaiden avustavien tekniikoiden löytäminen**

Kaikkien pitäisi voida kommunikoida muiden kanssa, ilmaista itseään ja saada yhteys ympäröivään maailmaan vammoista ja iästä johtuvista rajoituksista huolimatta. Olemme sitoutuneet levittämään tietoa esteettömyydestä niin HP:n sisällä kuin asiakkaidemme ja yhteistyökumppaniemme keskuudessakin. HP:n tuotteissa on monia käyttöä helpottavia ominaisuuksia, jotka on suunniteltu tiettyjä tarpeita varten. Näitä ovat esimerkiksi suuret ja helppolukuiset fontit ja käsille lepohetken antava puheentunnistus. Miten osaat valita oikeanlaiset tekniikat?

## **Tarpeiden arviointi**

Tekniikan avulla voit vapauttaa potentiaalisi. Avustava tekniikka poistaa esteitä ja auttaa ihmisiä toimimaan itsenäisesti kotona, työpaikalla ja osana yhteisöä. Avustava tekniikka (AT) auttaa laajentamaan, ylläpitämään ja parantamaan laitteiden ja tietotekniikan toimintoja.

Valittavissa on useita AT-tuotteita. AT-arvioinnin pitäisi auttaa sinua tutustumaan erilaisiin tuotteisiin, valitsemaan helpommin juuri sinun tilanteeseesi sopivan ratkaisun ja vastata kysymyksiisi. AT-arviointeja suorittavat useiden eri alojen pätevät asiantuntijat, ja heistä monilla on lupa tai kelpoisuus toimia esimerkiksi fysioterapeuttina, toimintaterapeuttina tai logopedinä. Arviointitietoja voivat tarjota myös ihmiset, joilla ei ole virallista pätevyyttä. Kysy arvioijaltasi tämän kokemuksesta ja pätevyyksistä sekä veloitettavista maksuista, jotta voit todeta, vastaavatko ne tarpeitasi.

### **HP-tuotteiden esteettömyysominaisuudet**

Seuraavat linkit sisältävät tietoja esteettömyysominaisuuksista ja avustavista tekniikoista, joita käytetään (soveltuvin osin) useissa HP-tuotteissa. Nämä resurssit auttavat sinua valitsemaan tilanteeseesi sopivat avustavat tekniikat ja tuotteet.

- [HP Elite x3 esteettömyysasetukset \(Windows 10 Mobile\)](http://support.hp.com/us-en/document/c05227029)
- [HP-tietokoneet Windows 7 -esteettömyysasetukset](http://support.hp.com/us-en/document/c03543992)
- [HP-tietokoneet Windows 8 -esteettömyysasetukset](http://support.hp.com/us-en/document/c03672465)
- [HP-tietokoneet Windows 10 -esteettömyysasetukset](http://support.hp.com/us-en/document/c04763942)
- [HP Slate 7 -tabletit HP-tabletin \(Android 4.1 tai Jelly Bean\) esteettömyysominaisuuksien ottaminen](http://support.hp.com/us-en/document/c03678316) [käyttöön](http://support.hp.com/us-en/document/c03678316)
- [HP SlateBook -tietokoneet esteettömyysominaisuuksien ottaminen käyttöön \(Android 4.2, 4.3 tai Jelly](http://support.hp.com/us-en/document/c03790408) [Bean\)](http://support.hp.com/us-en/document/c03790408)
- **HP Chromebook -tietokoneet HP Chromebookin tai Chromeboxin (Chrome OS)** [esteettömyysominaisuuksien ottaminen käyttöön](http://support.hp.com/us-en/document/c03664517)
- [HP Shopping HP-tuotteiden oheislaitteet](http://store.hp.com/us/en/ContentView?eSpotName=Accessories&storeId=10151&langId=-1&catalogId=10051)

<span id="page-31-0"></span>Jos tarvitset tukea HP-tuotteesi esteettömyysominaisuuksien käyttöön, katso [Yhteyden ottaminen tukeen](#page-35-0) [sivulla 30](#page-35-0).

Linkkejä lisätukea mahdollisesti tarjoavien ulkoisten yhteistyökumppanien tai toimittajien palveluihin:

- Microsoftin esteettömyystiedot (Windows 7, Windows 8, Windows 10, Microsoft Office)
- [Google-tuotteiden esteettömyystiedot \(Android, Chrome, Google Apps\)](http://www.google.com/accessibility/products)
- [Avustavat tekniikat rajoitteen mukaan](http://www8.hp.com/us/en/hp-information/accessibility-aging/at-product-impairment.html)
- [Avustavat tekniikat tuotteen mukaan](http://www8.hp.com/us/en/hp-information/accessibility-aging/at-product-type.html)
- [Avustavien tekniikoiden toimittajat ja tuotekuvaukset](http://www8.hp.com/us/en/hp-information/accessibility-aging/at-product-descriptions.html)
- **[Assistive Technology Industry Association \(ATIA\)](http://www.atia.org/)**

# **Standardit ja lainsäädäntö**

## **Standardit**

U.S. Access Board laati julkisia hankintoja koskevan Federal Acquisition Regulation -säädöksen (FAR) kohdan 508 standardit voidakseen parantaa tieto- ja viestintätekniikan (Information and Communication Technology, ICT) saatavuutta henkilöille, joilla on fyysisiä, aisteihin liittyviä tai kognitiivisia vammoja. Standardeissa määritellään erilaisia tekniikoita koskevat tekniset ehdot sekä suorituskykyyn liittyvät vaatimukset, jotka keskittyvät standardien piiriin kuuluvien tuotteiden toiminnallisuuteen. Yksittäiset ehdot koskevat ohjelmistosovelluksia ja käyttöjärjestelmiä, verkkopohjaisia tietoja ja sovelluksia, tietokoneita, televiestintätuotteita, videoita ja multimediaa sekä itsenäisesti toimivia suljettuja tuotteita.

### **Mandaatti 376 – EN 301 549**

Euroopan unioni loi mandaattiin 376 liittyvän EN 301 549 -standardin perustaksi verkkotyökaluille, joita viranomaiset käyttävät ICT-tuotteiden hankinnassa. Standardissa määritellään ICT-tuotteiden ja -palvelujen esteettömyyttä koskevat toimintovaatimukset ja kuvaillaan kuhunkin vaatimukseen liittyviä testaus- ja arviointimenettelyjä.

### **Web Content Accessibility Guidelines (WCAG)**

Web Content Accessibility Guidelines (WCAG) on osa W3C:n verkon esteettömyyteen keskittyvää Web Accessibility Initiative -hanketta (WAI). Se sisältää esteettömän verkkosisällön tekemiseen liittyviä ohjeita, joiden avulla suunnittelijat ja kehittäjät voivat ottaa paremmin huomioon henkilöt, joilla on erilaisia vammoja tai iästä johtuvia rajoituksia. WCAG auttaa tekemään kaikenlaisista verkkosisällöistä (teksti, kuvat, ääni ja video) ja verkkosovelluksista esteettömämpiä. WCAG on tarkasti testattavissa ja helposti ymmärrettävissä ja käytettävissä, ja se auttaa verkkokehittäjiä luomaan uusia ideoita joustavammin. WCAG 2.0 on hyväksytty myös [ISO/IEC 40500:2012](http://www.iso.org/iso/iso_catalogue/catalogue_tc/catalogue_detail.htm?csnumber=58625/) -standardiksi.

WCAG käsittelee erityisesti verkon käyttöä vaikeuttavia esteitä, joita kohtaavat ihmiset, joilla on näkö-, kuulo-, fyysisiä, kognitiivisia tai neurologisia vammoja tai iästä johtuvia rajoituksia. WCAG 2.0:ssa kuvaillaan esteettömän sisällön ominaisuudet:

- **Havaittava** (tämän toteutustapoja ovat esimerkiksi tekstivaihtoehtojen tarjoaminen kuvien ohella, tekstitetyt äänisisällöt, esitystavan mukautuvuus ja värikontrasti)
- **Hallittava** (huomioon tulee ottaa näppäimistön käyttömahdollisuus, värikontrasti, syötteiden ajoitus, sairaskohtausten välttäminen ja siirtymisen helppous)
- <span id="page-32-0"></span>● **Ymmärrettävä** (huomioon tulee ottaa luettavuus, ennakoitavuus ja tietojen syöttämisessä avustaminen)
- **Lujatekoinen** (huomioon tulee ottaa esimerkiksi yhteensopivuus avustavien tekniikoiden kanssa)

## **Lainsäädäntö ja säädökset**

Tietotekniikan ja tietojen esteettömyydestä on tulossa lainsäädännön kannalta jatkuvasti tärkeämpi osaalue. Tämä osio sisältää linkkejä tärkeitä lakeja, säädöksiä ja standardeja koskeviin tietoihin.

- [Yhdysvallat](http://www8.hp.com/us/en/hp-information/accessibility-aging/legislation-regulation.html#united-states)
- **[Kanada](http://www8.hp.com/us/en/hp-information/accessibility-aging/legislation-regulation.html#canada)**
- **[Eurooppa](http://www8.hp.com/us/en/hp-information/accessibility-aging/legislation-regulation.html#europe)**
- [Yhdistynyt kuningaskunta](http://www8.hp.com/us/en/hp-information/accessibility-aging/legislation-regulation.html#united-kingdom)
- **[Australia](http://www8.hp.com/us/en/hp-information/accessibility-aging/legislation-regulation.html#australia)**
- [Koko maailma](http://www8.hp.com/us/en/hp-information/accessibility-aging/legislation-regulation.html#worldwide)

### **Yhdysvallat**

Yhdysvaltojen Rehabilitation Act -lain kohdan 508 mukaan julkisten virastojen täytyy selvittää, mitkä standardit koskevat ICT-tuotteiden hankintaa, tarkistaa esteettömien tuotteiden ja palvelujen saatavuus markkinatutkimuksen avulla ja dokumentoida tehdyn markkinatutkimuksen tulokset. Seuraavat resurssit auttavat kohdan 508 vaatimusten täyttämisessä:

- [www.section508.gov](https://www.section508.gov/)
- **[Buy Accessible](https://buyaccessible.gov)**

U.S. Access Board päivittää kohdan 508 standardeja parhaillaan. Tämä hanke koskee uusia teknologioita ja muita alueita, joiden kohdalla standardien muokkaaminen voi olla tarpeen. Saat lisätietoja [kohdan 508](http://www.access-board.gov/guidelines-and-standards/communications-and-it/about-the-ict-refresh) [päivitystä käsittelevältä sivulta](http://www.access-board.gov/guidelines-and-standards/communications-and-it/about-the-ict-refresh).

Telecommunications Act -lain kohdassa 255 vaaditaan, että televiestintätuotteet ja -palvelut ovat vammaisten ihmisten käytettävissä. FCC:n säännöt koskevat kaikkia kotona ja työpaikoilla käytettäviä laitteistoja ja ohjelmistoja, joita käytetään puhelinverkkojen kanssa tai televiestinnässä. Näihin laitteisiin kuuluvat esimerkiksi puhelimet, langattomat kuulokkeet, faksit, puhelinvastaajat ja hakulaitteet. FCC:n säännöt kattavat myös perus- ja erikoistason televiestintäpalvelut, joihin lukeutuvat esimerkiksi tavalliset puhelut, puhelujen odottaminen, pikavalinta, puhelujen siirto, tietokoneen avulla toteutettava haku, puhelujen valvonta, soittajan tunnistus, puhelujen jäljitys, uudelleensoitto, puhelinvastaaja ja interaktiiviset puhevastausjärjestelmät, joiden avulla soittaja voi valita toimintoja valikosta. Saat lisätietoja siirtymällä [Federal Communications Commissionin kohtaa 255 käsittelevälle sivulle.](http://www.fcc.gov/guides/telecommunications-access-people-disabilities)

## **21st Century Communications and Video Accessibility Act (CVAA)**

CVAA sisältää päivityksiä 1980- ja 1990-luvuilla tehtyihin liittovaltion esteettömyyslakeihin. Sen muutokset ottavat huomioon uudet digitaaliset, laajakaista- ja mobiili-innovaatiot ja parantavat vammaisten henkilöiden mahdollisuuksia käyttää moderneja kommunikaatiotyökaluja. Säädökset on dokumentoitu 47 CFR -lain osissa 14 ja 79, ja FCC valvoo niiden noudattamista.

● [FCC:n opas CVAA:n noudattamiseen](https://www.fcc.gov/consumers/guides/21st-century-communications-and-video-accessibility-act-cvaa)

Muut Yhdysvalloissa sovellettavat lait ja hankkeet

[Americans with Disabilities Act \(ADA\), Telecommunications Act, Rehabilitation Act ja muut](http://www.ada.gov/cguide.htm)

### <span id="page-33-0"></span>**Kanada**

Accessibility for Ontarians with Disabilities Act -lain tavoitteena on edesauttaa esteettömyysstandardien kehittämistä ja käyttöönottoa, jotta Ontariossa asuvat vammaiset voisivat käyttää tuotteita, palveluja ja tiloja laajemmin. Lisäksi laki tarjoaa vammaisille henkilöille mahdollisuuden osallistua esteettömyysstandardien kehittämiseen. AODA:n ensimmäinen standardi on asiakaspalvelustandardi, ja liikennettä, työllisyyttä, tietojenkäsittelyä ja viestintää koskevia standardeja kehitetään parhaillaan. AODA koskee Ontarion hallitusta, Legislative Assembly -lainsäädäntöelintä, kaikkia merkittyjä julkisen sektorin organisaatioita ja kaikkia henkilöitä tai organisaatioita, jotka tarjoavat tuotteita, palveluja tai tiloja julkiselle yleisölle tai kolmansille osapuolille ja joilla on vähintään yksi työntekijä Ontariossa. Esteettömyystoimintojen on oltava käytössä viimeistään 1.1.2025. Saat lisätietoja täältä: [Accessibility for Ontarians with Disability Act](http://www8.hp.com/ca/en/hp-information/accessibility-aging/canadaaoda.html) [\(AODA\).](http://www8.hp.com/ca/en/hp-information/accessibility-aging/canadaaoda.html)

### **Eurooppa**

EU:n mandaatti 376, ETSI:n tekninen raportti, ETSI DTR 102 612: "Human Factors (HF); European accessibility requirements for public procurement of products and services in the ICT domain (European Commission Mandate M 376, Phase 1)" -asiakirja, joka käsittelee ICT-tuotteiden julkiseen hankintaan vaikuttavia esteettömyysvaatimuksia, on julkaistu.

Tausta: Kolme eurooppalaista standardisointiorganisaatiota on perustanut kaksi rinnakkain toimivaa projektityöryhmää, joiden tehtävät on määritelty Euroopan komission asiakirjassa "Mandate 376 to CEN, CENELEC and ETSI, in Support of Accessibility Requirements for Public Procurement of Products and Services in the ICT Domain".

ETSI TC Human Factors Specialist Task Force 333 on kehittänyt ETSI DTR 102 612:n. Saat lisätietoja STF 333:n tehtävistä (esim. toimintaohjeet, tehtävien tarkat määritelmät, aikataulu, aiemmat luonnokset, vastaanotetut kommentit ja työryhmän yhteystiedot) täältä: [Specialist Task Force 333](https://portal.etsi.org/home.aspx).

Sopivien testaus- ja vaatimustenmukaisuusmallien arviointiin liittyvät osat toteutettiin osana rinnakkaista projektia, ja niistä on saatavilla tietoja asiakirjassa CEN BT/WG185/PT. Saat lisätietoja CEN-projektityöryhmän sivustolta. Näitä kahta projektia ohjataan tiiviisti yhdessä.

- [CEN-projektityöryhmä](http://www.econformance.eu)
- [Euroopan komission sähköistä esteettömyyttä koskeva mandaatti \(PDF, 46 kt\)](http://www8.hp.com/us/en/pdf/legislation_eu_mandate_tcm_245_1213903.pdf)

#### **Yhdistynyt kuningaskunta**

Vuoden 1995 Disability Discrimination Act -laki (DDA) säädettiin, jotta voitaisiin varmistaa, että sokeat ja vammaiset käyttäjät voivat käyttää sivustoja Yhdistyneessä kuningaskunnassa.

[W3C:n Yhdistynyttä kuningaskuntaa koskevat käytännöt](http://www.w3.org/WAI/Policy/#UK/)

## **Australia**

Australian hallitus on julkistanut suunnitelman [Web Content Accessibility Guidelines 2.0:n](http://www.w3.org/TR/WCAG20/) noudattamiseksi.

Australian hallinnon kaikkien sivustojen täytyy noudattaa vaatimuksia A-tasolla vuoteen 2012 mennessä ja AA-tasolla vuoteen 2015 mennessä. Uusi standardi korvaa WCAG 1.0:n, jonka noudattamista alettiin vaatia viranomaisilta vuonna 2000.

## **Koko maailma**

- [JTC1 Special Working Group on Accessibility \(SWG-A\)](http://www.jtc1access.org/)
- [G3ict: Maailmanlaajuinen hanke syrjimättömän ICT-tekniikan kehittämiseksi](http://g3ict.com/)
- <span id="page-34-0"></span>● [Italian esteettömyyslainsäädäntö](http://www.pubbliaccesso.gov.it/english/index.htm)
- [W3C:n Web Accessibility Initiative -hanke \(WAI\)](http://www.w3.org/WAI/Policy/)

# **Hyödyllisiä esteettömyyteen liittyviä resursseja ja linkkejä**

Seuraavat organisaatiot voivat tarjota hyödyllisiä tietoja vammaisuudesta ja iästä johtuvista rajoituksista.

**W HUOMAUTUS:** Tämä ei ole täydellinen luettelo. Organisaatiot on merkitty luetteloon vain tiedottamistarkoitusta varten. HP ei ole vastuussa tiedoista tai kontakteista, joita Internetissä on saatavilla. Maininta tällä sivulla ei ilmaise HP:n hyväksyntää.

## **Organisaatiot**

- American Association of People with Disabilities (AAPD)
- The Association of Assistive Technology Act Programs (ATAP)
- Hearing Loss Association of America (HLAA)
- Information Technology Technical Assistance and Training Center (ITTATC)
- **Lighthouse International**
- **National Association of the Deaf**
- National Federation of the Blind
- Rehabilitation Engineering & Assistive Technology Society of North America (RESNA)
- Telecommunications for the Deaf and Hard of Hearing, Inc. (TDI)
- W3C:n Web Accessibility Initiative -hanke (WAI)

## **Koulutusinstituutiot**

- Kalifornian osavaltionyliopisto, Northridge, Center on Disabilities (CSUN)
- Wisconsinin yliopisto Madison, Trace Center
- Minnesotan yliopisto, Computer Accommodations Program

## **Muita esteettömyyteen liittyviä resursseja**

- ADA (Americans with Disabilities Act) Technical Assistance Program
- **Business & Disability Network**
- **EnableMart**
- **European Disability Forum**
- **Job Accommodation Network**
- **Microsoft Enable**
- Yhdysvaltain oikeusministeriön opas vammaisten oikeuksia koskevaan lainsäädäntöön

## **HP-linkit**

#### [Yhteydenottolomakkeemme](https://h41268.www4.hp.com/live/index.aspx?qid=11387)

<span id="page-35-0"></span>[HP:n turvallisen ja mukavan työympäristön opas](http://www8.hp.com/us/en/hp-information/ergo/index.html)

[HP:n myynti julkisella sektorilla](https://government.hp.com/)

# **Yhteyden ottaminen tukeen**

**FUOMAUTUS:** Tukea on saatavilla vain englanniksi.

- Kuurot tai kuulovammaiset asiakkaat, joilla on kysyttävää HP-tuotteiden teknisestä tuesta tai esteettömyydestä:
	- Soita TRS:n, VRS:n tai WebCapTelin avulla numeroon (877) 656 7058. Palvelu on saatavilla maanantaista perjantaihin kello 06–21 (Mountain Time).
- Asiakkaat, joilla on muita vammoja tai iästä johtuvia rajoituksia ja joilla on kysyttävää HP-tuotteiden teknisestä tuesta tai esteettömyydestä, voivat valita jonkin seuraavista vaihtoehdoista:
	- Soita numeroon (888) 259 5707. Palvelu on saatavilla maanantaista perjantaihin kello 06–21 (Mountain Time).
	- Täytä ja lähetä [yhteydenottolomakkeemme, joka on suunnattu vammaisille ja henkilöille, joilla on](https://h41268.www4.hp.com/live/index.aspx?qid=11387) [iästä johtuvia rajoituksia.](https://h41268.www4.hp.com/live/index.aspx?qid=11387)

# <span id="page-36-0"></span>**Hakemisto**

## **A**

akku lataaminen [15](#page-20-0) tehtaalla sinetöity [15](#page-20-0) valo [1,](#page-6-0) [2](#page-7-0) asiakastuki, esteettömyys [30](#page-35-0) AT (avustava tekniikka) löytäminen [25](#page-30-0) tarkoitus [24](#page-29-0) avustava tekniikka (AT) löytäminen [25](#page-30-0) tarkoitus [24](#page-29-0)

### **B**

Bluetooth-tarra [10](#page-15-0)

### **C**

Chromebookin palautussovellus, asentaminen [18](#page-23-0)

#### **E**

esc-näppäin, tunnistaminen [8](#page-13-0) esteettömyys [24](#page-29-0) esteettömyystarpeiden arviointi [25](#page-30-0) eteenpäin-toimintonäppäin [8](#page-13-0)

### **H**

HP:n avustavien tekniikoiden käytäntö [24](#page-29-0) huoltotarrat, sijainti [9](#page-14-0)

#### **I**

International Association of Accessibility Professionals [24](#page-29-0)

#### **J**

järjestelmän palauttaminen Chromebookin palautussovellus [18](#page-23-0) Chrome-käyttöjärjestelmä [19](#page-24-0) palautustietovälineet [18](#page-23-0)

#### **K**

kahden sormen puristuszoomaus, kosketusnäytön ele [14](#page-19-0)

kaiutin, tunnistaminen [6](#page-11-0) kamera, tunnistaminen [4](#page-9-0) kameran merkkivalo, tunnistaminen [4](#page-9-0) kiinteä numeronäppäimistö, tunnistaminen [8](#page-13-0) kirkkauden lisäys -toimintonäppäin [8](#page-13-0) kirkkauden vähennys toimintonäppäin [8](#page-13-0) Kohdan 508 esteettömyysstandardit [26](#page-31-0), [27](#page-32-0) koko näyttö -toimintonäppäin [8](#page-13-0) korttipaikat nano-lukitusvaijeri [2](#page-7-0) Kosketusalustan eleet, vierittäminen [12](#page-17-0) Kosketusalustan ja kosketusnäytön eleet, napauttaminen [11](#page-16-0) kosketusalustan käyttöalue, tunnistaminen [5](#page-10-0) kosketusalustan vieritysele [12](#page-17-0) kosketusnäytön eleet kahden sormen puristuszoomaus [14](#page-19-0) vierittäminen yhdellä sormella [13](#page-18-0) yhden sormen pyyhkäisy [13](#page-18-0) kosketusnäytön pyyhkäisyele [13](#page-18-0) kuulokkeiden (äänilähdön) liitäntä [2](#page-7-0) käyttöympäristö [22](#page-27-0)

#### **L**

langattoman laitteen hyväksyntätarra [10](#page-15-0) lataa uudelleen -toimintonäppäin [8](#page-13-0) liitin, virta [1](#page-6-0) liitännät äänilähtö (kuulokkeet) [2](#page-7-0) äänitulo (mikrofoni) [2](#page-7-0) lukitusvaijerin kiinnityspaikka, tunnistaminen [2](#page-7-0) lähteet [20](#page-25-0)

#### **M**

merkkivalot kamera [4](#page-9-0) Verkkovirtalaite ja akku [1](#page-6-0), [2](#page-7-0) microSD-muistikortinlukija, tunnistaminen [3](#page-8-0) mikrofonin (äänitulon) liitäntä, tunnistaminen [2](#page-7-0) mykistys-toimintonäppäin [8](#page-13-0)

#### **N**

nano-lukitusvaijerin kiinnityspaikka, tunnistaminen [2](#page-7-0) napautuseleet [11](#page-16-0) näppäimet esc [8](#page-13-0)

## **O**

osat näyttö [4](#page-9-0) oikealla sivulla olevat [1](#page-6-0) painikkeet [6](#page-11-0) pohjassa näkyvät [7](#page-12-0) vasemmalla sivulla olevat [2](#page-7-0)

#### **P**

palauttaminen, suorittaminen [17](#page-22-0) palautustietovälineet luominen [18](#page-23-0) tyhjentäminen [19](#page-24-0) portit USB SuperSpeed -portti [1](#page-6-0) USB Type-C -virtaliitin ja latausportti [2](#page-7-0)

#### **R**

resurssit, esteettömyys [29](#page-34-0)

#### **S**

sarjanumero, tietokone [9](#page-14-0) seuraava ikkuna -toimintonäppäin [8](#page-13-0) sisäinen mikrofoni, tunnistaminen [4](#page-9-0) staattisen sähkön purkaus [23](#page-28-0)

standardit ja lainsäädäntö, esteettömyys [26](#page-31-0)

#### **T**

takaisin-toimintonäppäin [8](#page-13-0) tarrat Bluetooth [10](#page-15-0) huoltotarra [9](#page-14-0) langattoman laitteen hyväksyntä [10](#page-15-0) sarjanumero [9](#page-14-0) viranomaisten ilmoitukset [10](#page-15-0) WLAN [10](#page-15-0) tehdasasetusten palauttaminen [17](#page-22-0) tietokoneen kuljettaminen matkoilla [10](#page-15-0) toimintonäppäimet eteenpäin [8](#page-13-0) kirkkauden lisäys [8](#page-13-0) kirkkauden vähennys [8](#page-13-0) koko näyttö [8](#page-13-0) lataa uudelleen [8](#page-13-0) mykistys [8](#page-13-0) seuraava ikkuna [8](#page-13-0) takaisin [8](#page-13-0) tunnistaminen [8](#page-13-0) äänenvoimakkuuden lisäys [8](#page-13-0) äänenvoimakkuuden vähennys [8](#page-13-0) tuki [20](#page-25-0) tulostaminen [16](#page-21-0) tuotteen nimi ja numero, tietokone [9](#page-14-0)

viranomaisten ilmoitukset langattoman laitteen hyväksyntätarrat [10](#page-15-0) viranomaisten ilmoitukset tarra [10](#page-15-0) virransyöttö [21](#page-26-0) virtaliitin, tunnistaminen [1](#page-6-0) virtapainike, tunnistaminen [6](#page-11-0) virtapainikkeet [6](#page-11-0)

#### **W**

WLAN-antennit, tunnistaminen [4](#page-9-0) WLAN-laite [10](#page-15-0) WLAN-tarra [10](#page-15-0)

#### **Ä**

äänenvoimakkuuden lisäyksen toimintonäppäin [8](#page-13-0) äänenvoimakkuuden vähennyksen toimintonäppäin [8](#page-13-0) äänilähdön (kuulokkeiden) liitäntä, tunnistaminen [2](#page-7-0) äänitulon (mikrofonin) liitäntä, tunnistaminen [2](#page-7-0)

#### **U**

USB SuperSpeed -portti, tunnistaminen [1](#page-6-0) USB Type-C -virtaliitin ja latausportti [2](#page-7-0) USB Type-C -virtaliitin ja portti, tunnistaminen [1](#page-6-0)

tuuletusaukko, tunnistaminen [7](#page-12-0)

#### **V**

varmuuskopioiminen [17](#page-22-0) Verkkovirtalaitteen merkkivalo [1,](#page-6-0) [2](#page-7-0) vieritysele kosketusnäytössä [13](#page-18-0)